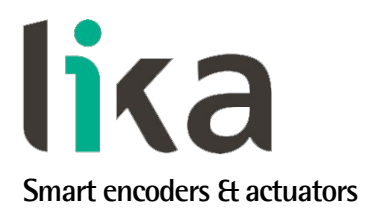

<span id="page-0-0"></span>**User's guide**

# **SFA-5000-FD SFA-10000-FD**

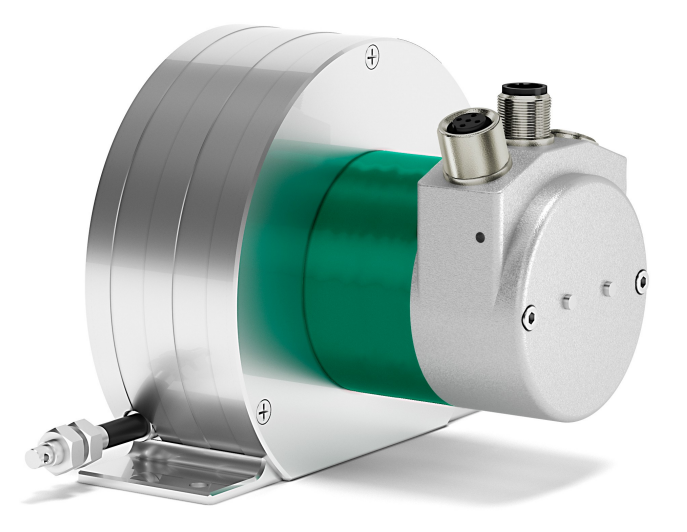

## **DeviceNet**

- **5000 mm & 10000 mm draw-wire encoder**
- **Integrated 25 bit absolute multiturn encoder**
- **Programmable resolution down to 24 µm**
- **Cable and M12 connectors options**
- **DeviceNet interface, "Group 2 only server" devices**

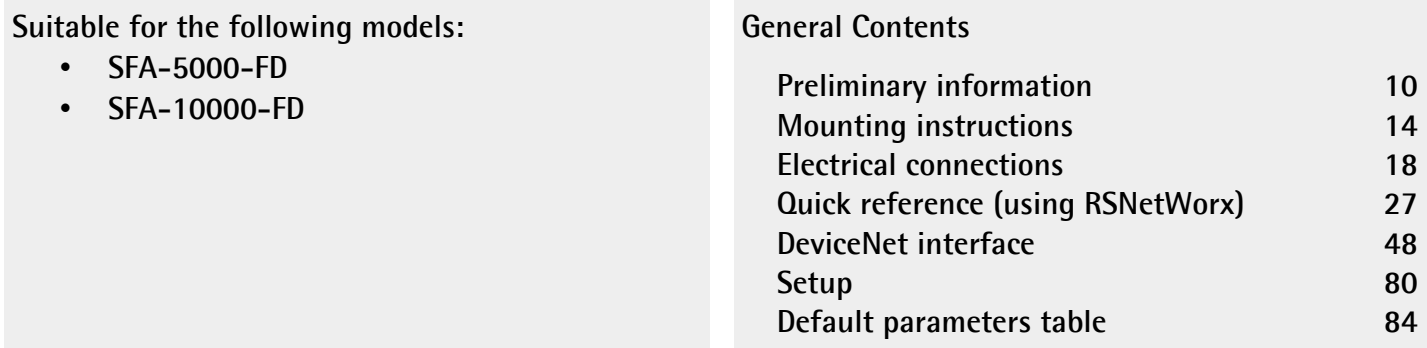

This publication was produced by Lika Electronic s.r.l. 2018. All rights reserved. Tutti i diritti riservati. Alle Rechte vorbehalten. Todos los derechos reservados. Tous droits réservés.

This document and information contained herein are the property of Lika Electronic s.r.l. and shall not be reproduced in whole or in part without prior written approval of Lika Electronic s.r.l. Translation, reproduction and total or partial modification (photostat copies, film and microfilm included and any other means) are forbidden without written authorisation of Lika Electronic s.r.l.

The information herein is subject to change without notice and should not be construed as a commitment by Lika Electronic s.r.l. Lika Electronic s.r.l. reserves the right to make all modifications at any moments and without forewarning.

This manual is periodically reviewed and revised. As required we suggest checking if a new or updated edition of this document is available at Lika Electronic s.r.l.'s website. Lika Electronic s.r.l. assumes no responsibility for any errors or omissions in this document. Critical evaluation of this manual by the user is welcomed. Your comments assist us in preparation of future documentation, in order to make it as clear and complete as possible. Please send an e-mail to the following address [info@lika.it](mailto:info@lika.it) for submitting your comments, suggestions and criticisms.

lika

## <span id="page-2-0"></span>**General contents**

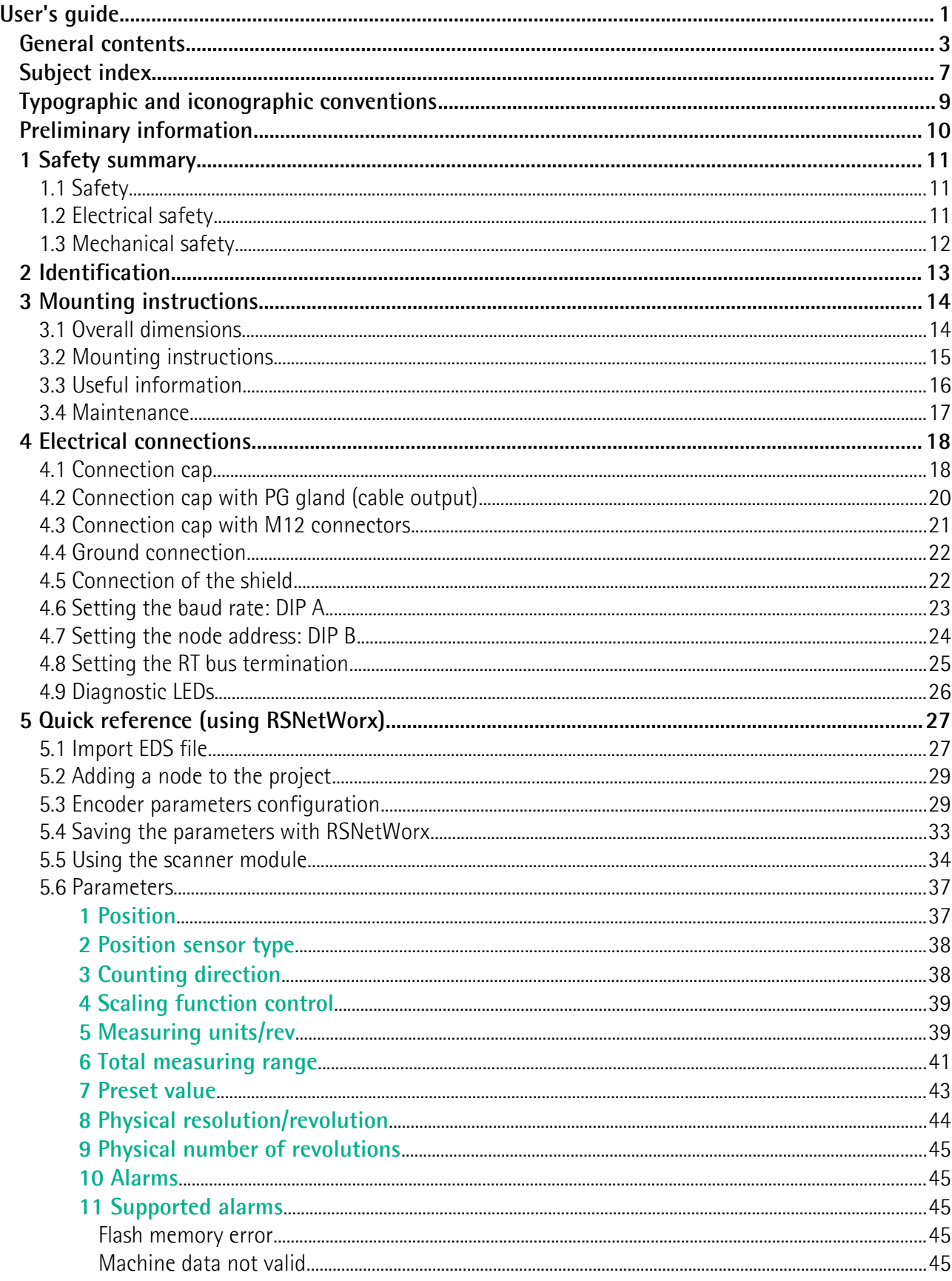

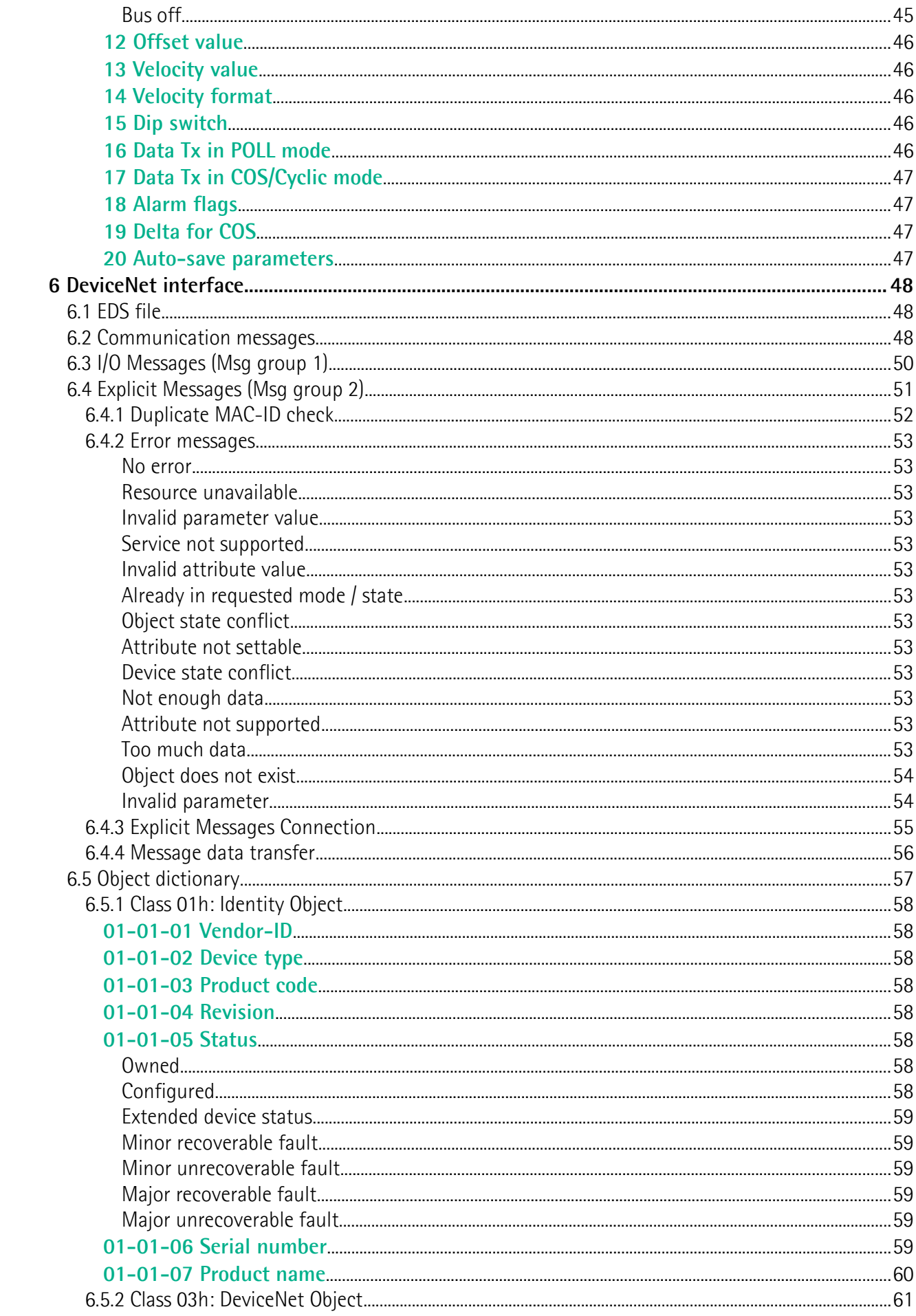

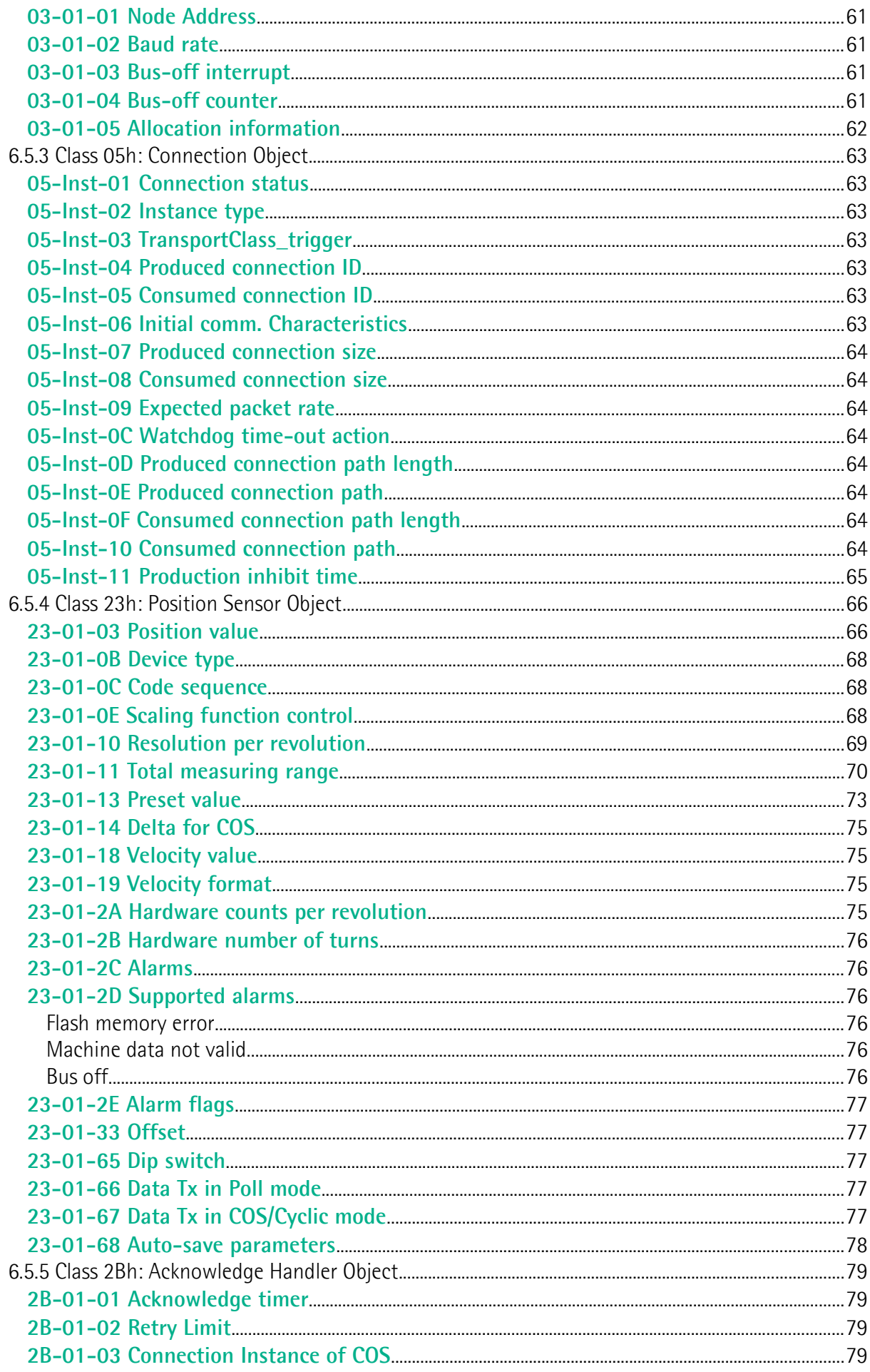

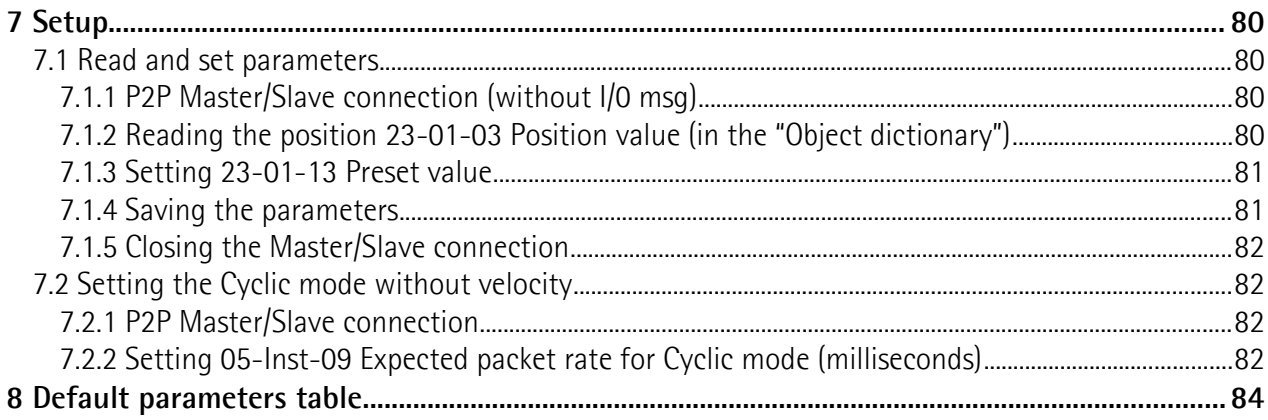

## <span id="page-6-0"></span>**Subject index**

#### **0**

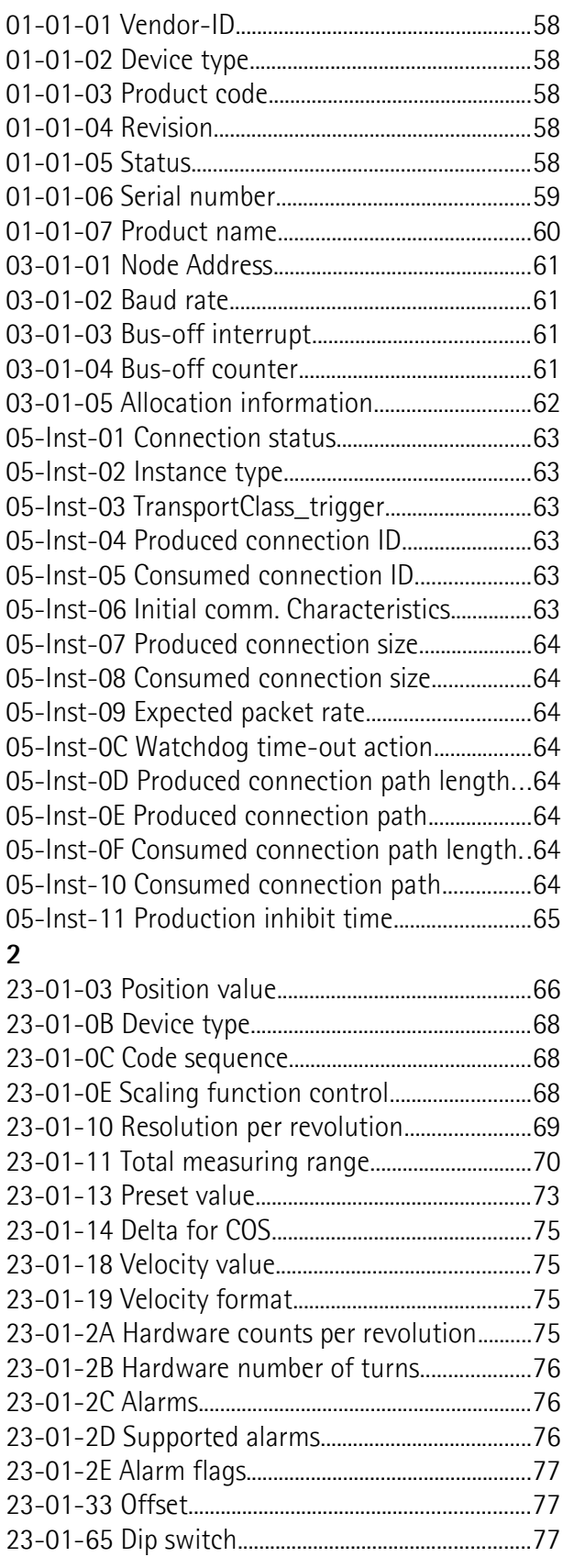

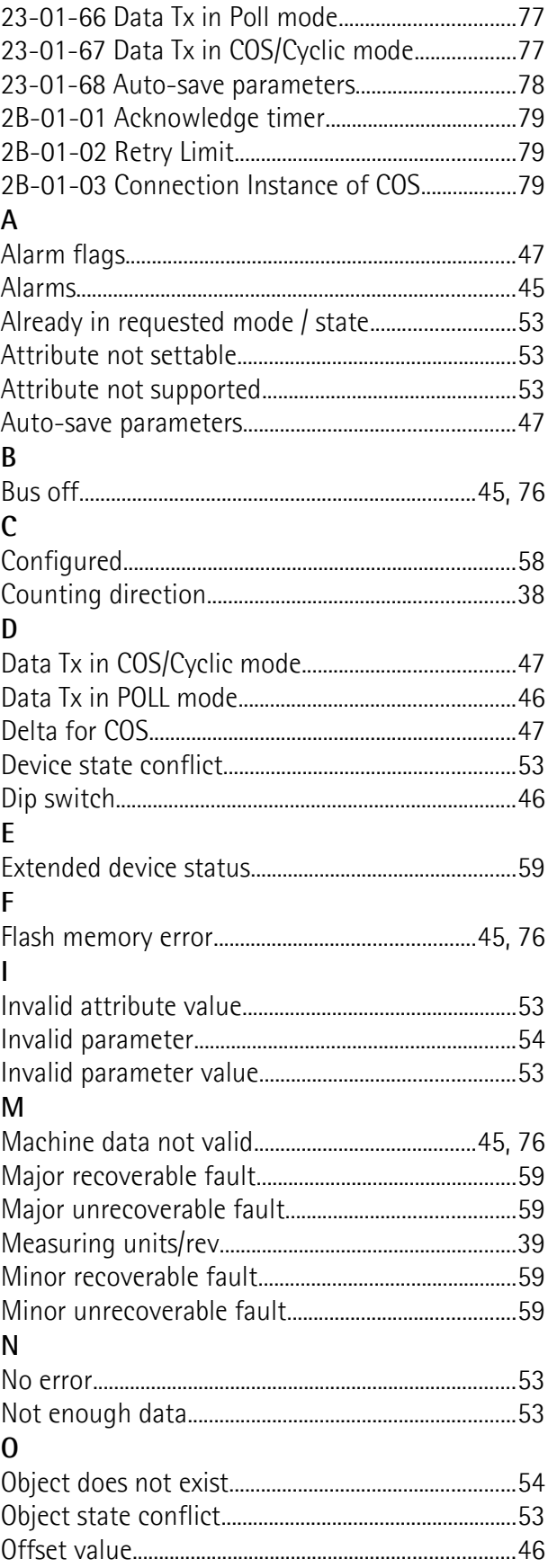

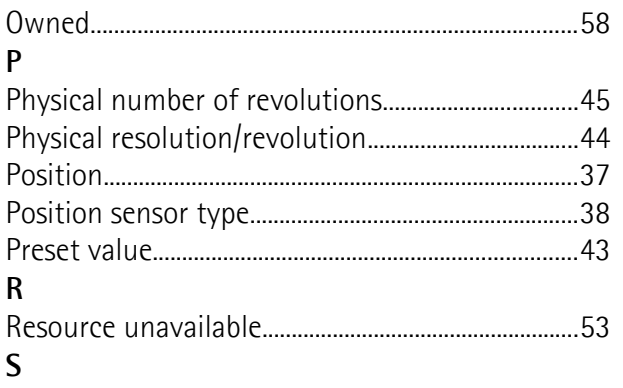

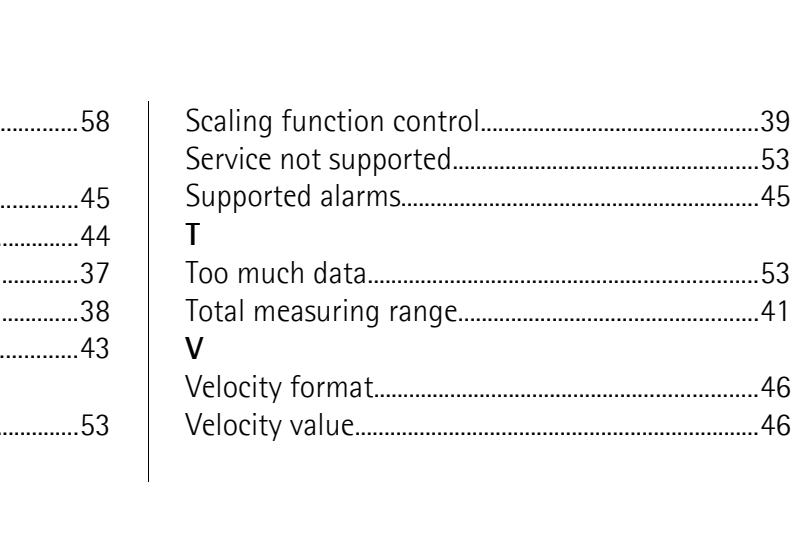

## <span id="page-8-0"></span>**Typographic and iconographic conventions**

In this guide, to make it easier to understand and read the text the following typographic and iconographic conventions are used:

- parameters and objects both of the device and the interface are coloured in **GREEN**;
- alarms are coloured in **RED**;
- states are coloured in **FUCSIA**.

When scrolling through the text some icons can be found on the side of the page: they are expressly designed to highlight the parts of the text which are of great interest and significance for the user. Sometimes they are used to warn against dangers or potential sources of danger arising from the use of the device. You are advised to follow strictly the instructions given in this guide in order to guarantee the safety of the user and ensure the performance of the device. In this guide the following symbols are used:

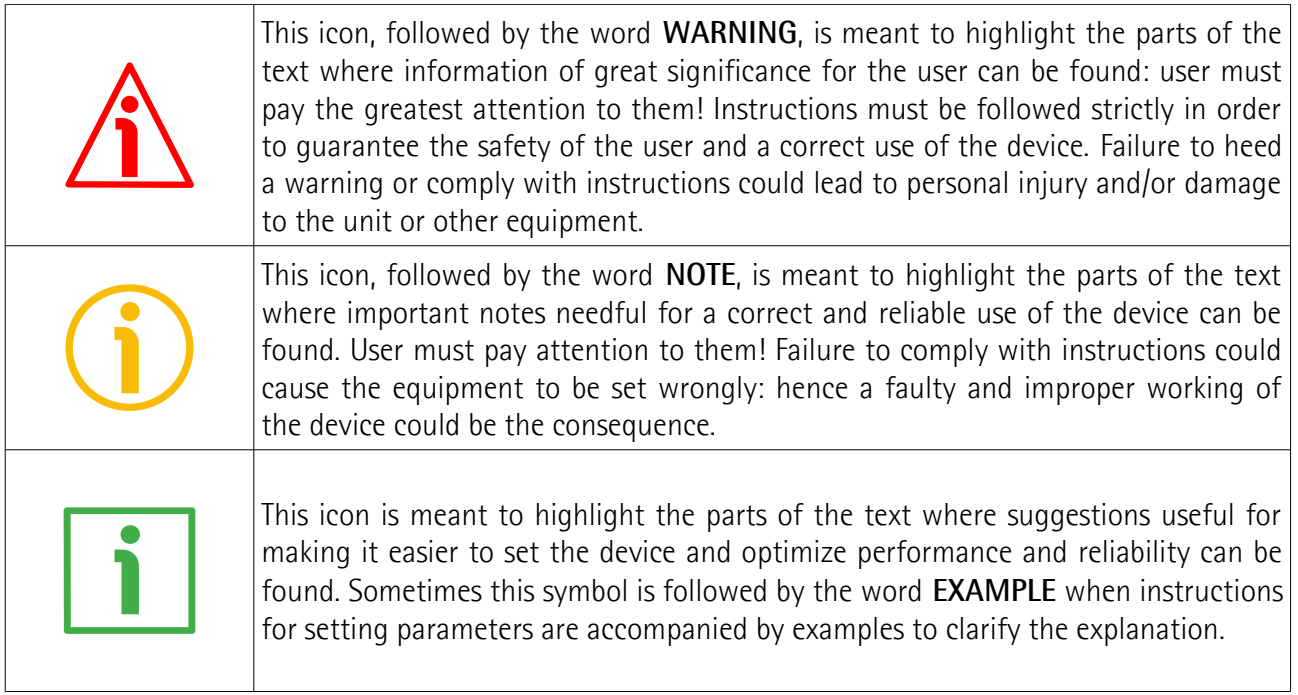

## <span id="page-9-0"></span>**Preliminary information**

This guide is designed to provide the most complete and exhaustive information the operator needs to correctly and safely install and operate the **SFA-5000 and SFA-10000 absolute draw-wire encoders with DeviceNet interface**.

The cable pulling mechanism integrates a 13 x 12 bit absolute multiturn encoder (13 bits = singleturn resolution =  $8,192$  cpr; 12 bits =  $4,096$  revolutions).

SFA-5000 / SFA-10000 cable-pulling encoder is aimed at speed and position measurements and controls in a variety of industrial applications through the movement of a **5,000 mm (196.85") or 10,000 mm (393.7")** stainless steel wire. The typical back and forth travel of the moving equipment causes the wire to reel and unreel and thus the linear movement to be converted into a rotary motion detected by the encoder which is coupled to the drum.

The stroke per turn is always 200 mm (7.874"), the maximum number of turns is 25 for SFA-5000 and 50 for SFA-10000.

To make it easier to read and understand the text, this guide is divided into two main sections.

In the first section some general information concerning the safety, the mechanical installation and the electrical connection as well as tips for setting up and running properly and efficiently the SFA-5000 / SFA-10000 cable-actuated encoder are provided.

In the second section, entitled **DeviceNet Interface**, you can find detailed information on the DeviceNet interface. In this section the interface features and the objects implemented in the unit are fully described.

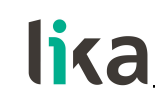

### <span id="page-10-2"></span>**1 Safety summary**

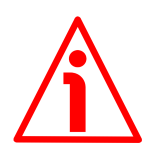

#### <span id="page-10-1"></span>**1.1 Safety**

- Always adhere to the professional safety and accident prevention regulations applicable to your country during device installation and operation;
- installation and maintenance operations have to be carried out by qualified personnel only, with power supply disconnected and stationary mechanical parts;
- device must be used only for the purpose appropriate to its design: use for purposes other than those for which it has been designed could result in serious personal and/or the environment damage;
- high current, voltage and moving mechanical parts can cause serious or fatal injury;
- warning ! Do not use in explosive or flammable areas;
- failure to comply with these precautions or with specific warnings elsewhere in this manual violates safety standards of design, manufacture, and intended use of the equipment;
- Lika Electronic assumes no liability for the customer's failure to comply with these requirements.

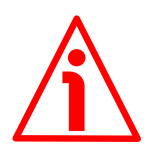

#### <span id="page-10-0"></span>**1.2 Electrical safety**

- Turn off power supply before connecting the device;
- connect according to explanation in the "4  [Electrical connections"](#page-17-0) section on page [18;](#page-17-0)
- in compliance with the 2014/30/EU norm on electromagnetic compatibility, following precautions must be taken:
- before handling and installing, discharge electrical charge from your body and tools which may come in touch with the device;
- power supply must be stabilized without noise, install EMC filters on device power supply if needed;
- always use shielded cables (twisted pair cables whenever possible);
- avoid cables runs longer than necessary;
- avoid running the signal cable near high voltage power cables;
- mount the device as far as possible from any capacitive or inductive noise source, shield the device from noise source if needed;
- to guarantee a correct working of the device, avoid using strong magnets on or near by the unit;
- minimize noise by connecting the shield and/or the connector housing and/or the frame to ground. Make sure that ground is not affected by noise. The connection point to ground can be situated both on the device side and on user's side. The best solution to minimize the interference must be carried out by the user. Provide the ground connection as close as possible to the encoder. We suggest using the ground point provided in the cap, use one TCEI M3 x 6 cylindrical head screw with two tooth lock washers.

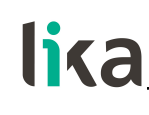

#### <span id="page-11-0"></span>**1.3 Mechanical safety**

- Install the device following strictly the information in the "3  [Mounting](#page-13-0) [instructions"](#page-13-0) section on page [14;](#page-13-0)
- mechanical installation has to be carried out with stationary mechanical parts;
- do not disassemble the encoder;
- do not tool the encoder;
- delicate electronic equipment: handle with care; do not subject the device and the shaft to knocks or shocks;
- respect the environmental characteristics declared by manufacturer;
- we suggest installing the unit providing protection means against waste, especially swarf as turnings, chips, or filings; should this not be possible, please make sure that adequate cleaning measures are in place in order to prevent the wire from jamming;
- to avoid failures, never exceed the maximum measuring length and prevent the wire from tangling up;
- never release the wire freely, always help the wire wind properly: risk of personal injury and/or equipment damage;
- always keep the wire aligned not to damage the equipment;
- $\bullet$  the stroke per turn of the draw-wire unit is 200 mm (7.874").

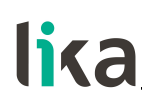

## <span id="page-12-0"></span>**2 Identification**

Device can be identified through the **order code** and the **serial number** printed on the label applied to its body. Information is listed in the delivery document too. Please always quote the order code and the serial number when reaching Lika Electronic for purchasing spare parts or needing assistance. For any information on the technical characteristics of the product [refer to the](http://www.lika.it/eng/prodotti.php?id_cat=267&id_fam=268&id_sfam=294) [technical catalogue.](http://www.lika.it/eng/prodotti.php?id_cat=267&id_fam=268&id_sfam=294)

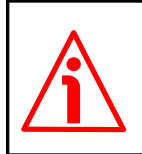

**Warning**: encoders having order code ending with "/Sxxx" may have mechanical and electrical characteristics different from standard and be supplied with additional documentation for special connections (Technical info).

## <span id="page-13-0"></span>**3 Mounting instructions**

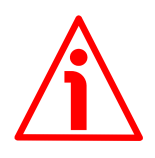

#### **WARNING**

lika

Installation, electrical connection and maintenance operations must be carried out by qualified personnel only, with power supply disconnected. Mechanical components must be in stop.

#### <span id="page-13-1"></span>**3.1 Overall dimensions**

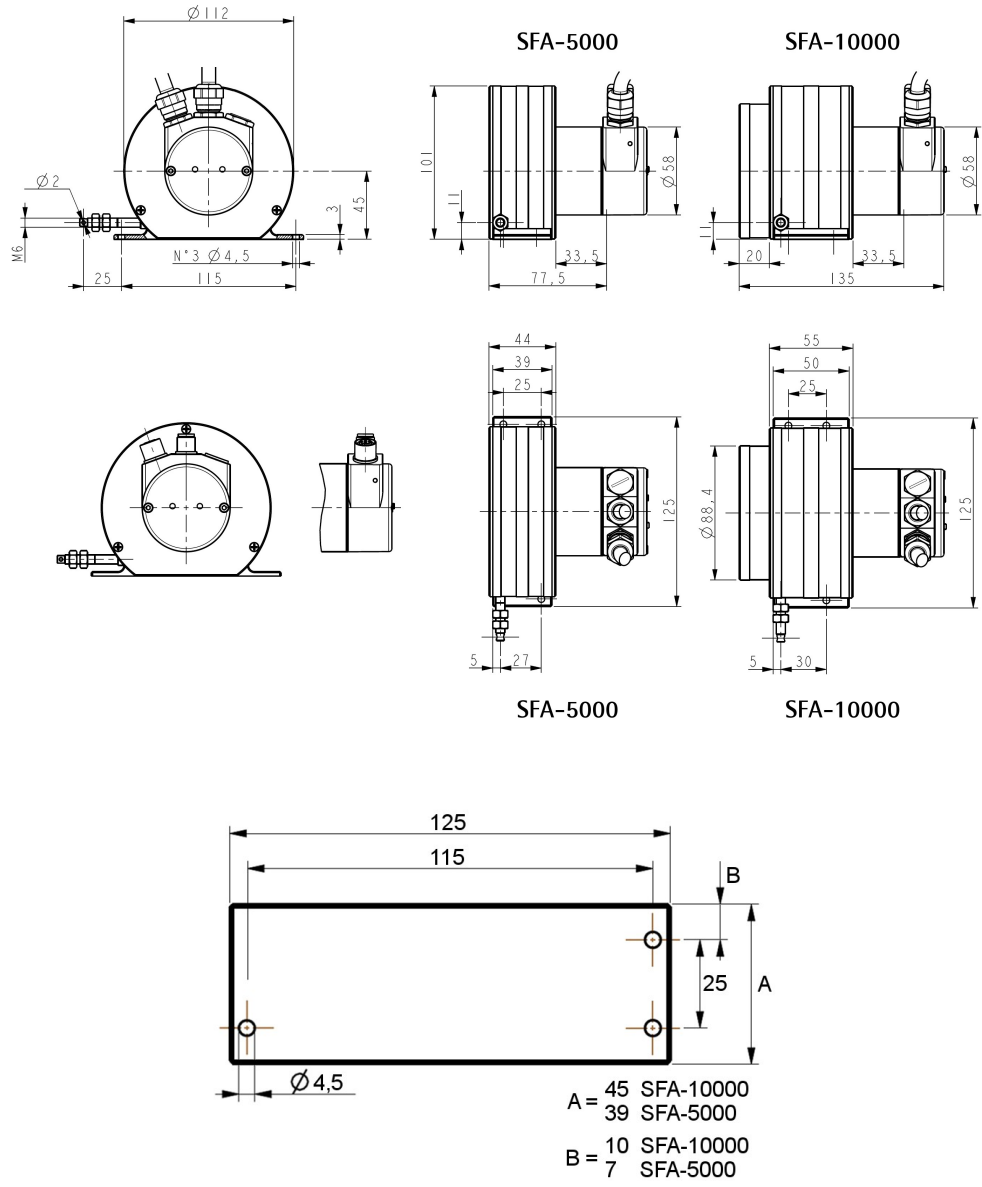

Values are expressed in mm

#### <span id="page-14-0"></span>**3.2 Mounting instructions**

lika

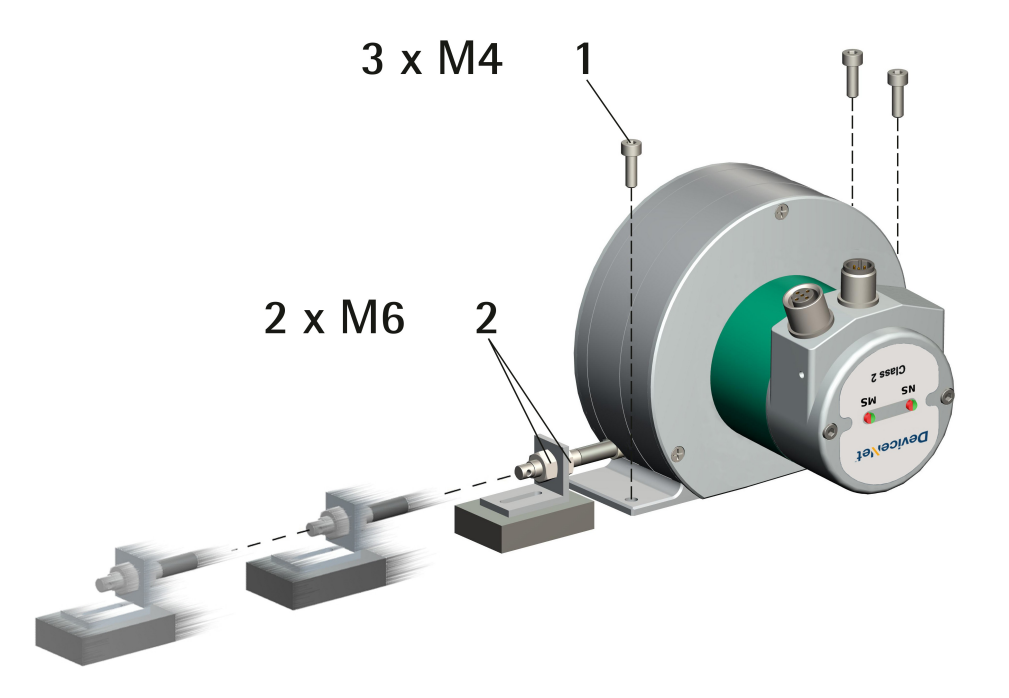

- Fasten the draw-wire unit onto a fixed support using three M4 screws **1**;
- remove the safety wire that pins the end of the measuring wire during transport;
- fix the end of the measuring wire to the moving unit using the provided M6 nuts **2**.

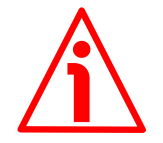

#### **WARNING**

We suggest installing the unit providing protection means against waste, especially swarf as turnings, chips, or filings; should this not be possible, please make sure that adequate cleaning measures are in place in order to prevent the wire from jamming.

To avoid irreparable failures, never exceed the maximum measuring length and prevent the wire from tangling up.

Never release the wire freely, always help the wire wind properly: risk of personal injury and/or equipment damage.

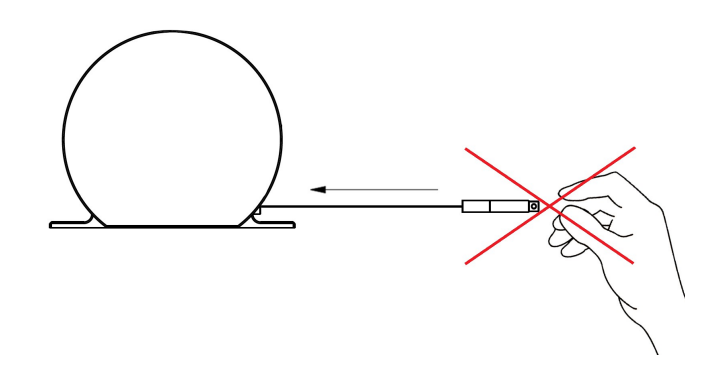

Always keep the wire aligned not to damage the equipment (maximum deviation: 3°).

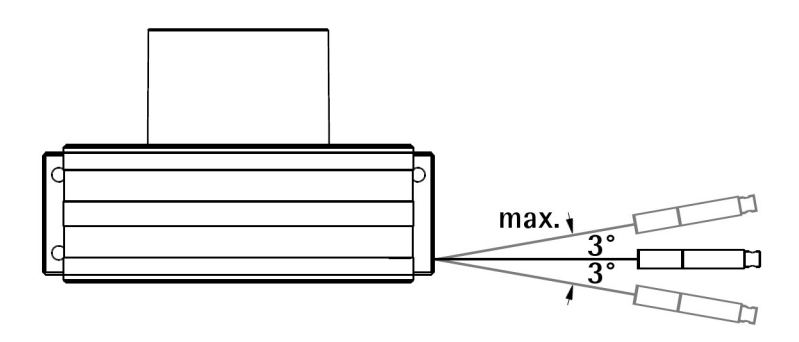

#### <span id="page-15-0"></span>**3.3 Useful information**

If you want to know the **maximum measuring length** and the **physical linear resolution** of the draw-wire encoder please refer to the order code. The stroke per turn is always 200 mm (7.874"), the maximum number of turns is 25 for SFA-5000 and 50 for SFA-10000.

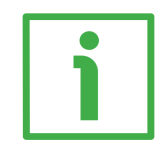

#### **EXAMPLE 1**

SFA-**5000**-**FD**-**8192**-PG using the physical resolution (**[23-01-0E Scaling](#page-67-0) [function control](#page-67-0)** = 00)

Stroke per turn of the drum  $= 200$  mm (7.874")

**[23-01-2A Hardware counts per revolution](#page-74-0)**, physical resolution per turn = 13  $bits = 8,192$  cpr

**[23-01-2B Hardware number of turns](#page-75-5)**, number of physical revolutions = 12  $bits = 4.096$  revolutions

Total physical resolution =  $25$  bits =  $33,554,432$  information

Physical linear resolution =  $0.024$  mm =  $24$  µm

Max. number of turns of the drum  $= 25$ 

Max. measuring length =  $5,000$  mm (196.85")

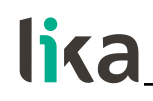

Number of information = 204,800

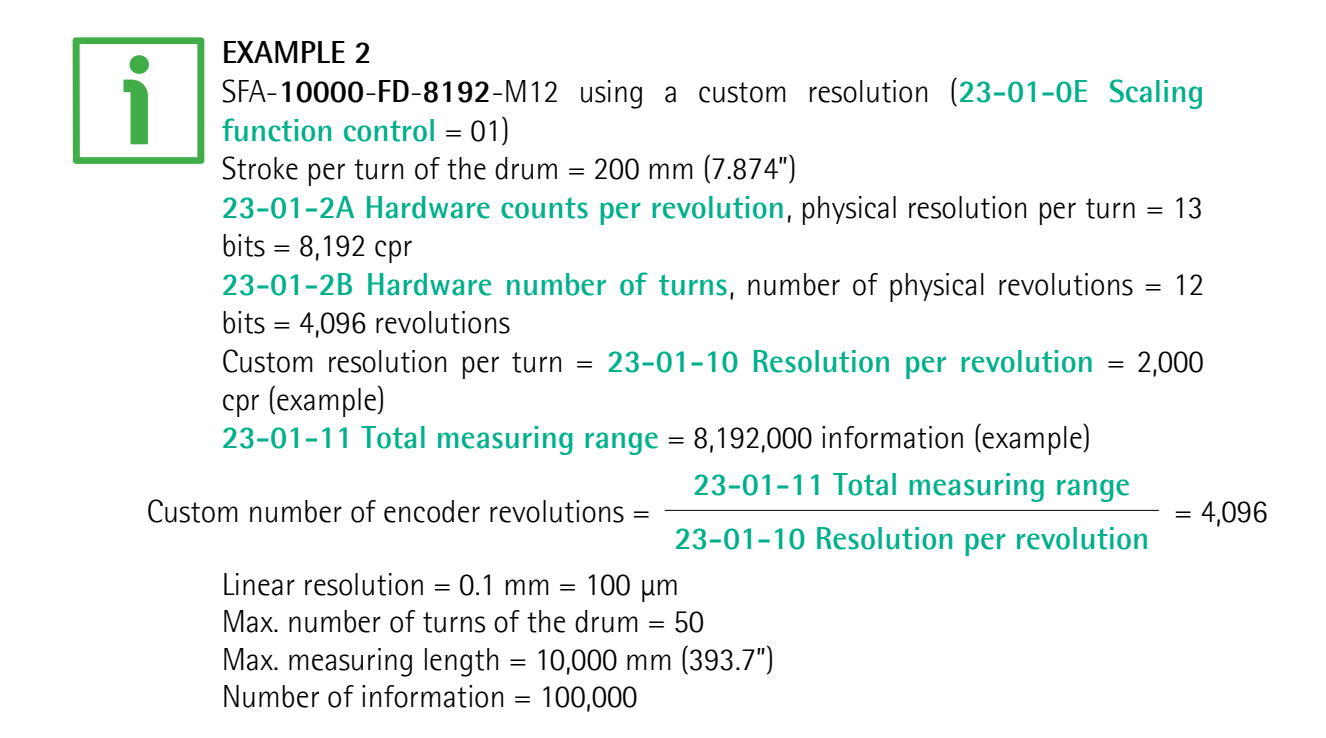

#### <span id="page-16-0"></span>**3.4 Maintenance**

The measuring system does not need any particular maintenance; anyway it has to be handled with the utmost care as any delicate electronic equipment. From time to time we recommend the following operations:

the unit and the wire have to be cleaned regularly using a soft and clean cloth to remove dust, chips, moisture etc.; do not use oil to clean the wire.

## lika

### <span id="page-17-0"></span>**4 Electrical connections**

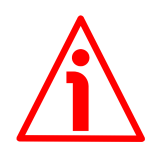

#### **WARNING**

Installation, electrical connection and maintenance operations must be carried out by qualified personnel only, with power supply disconnected. Mechanical components must be in stop.

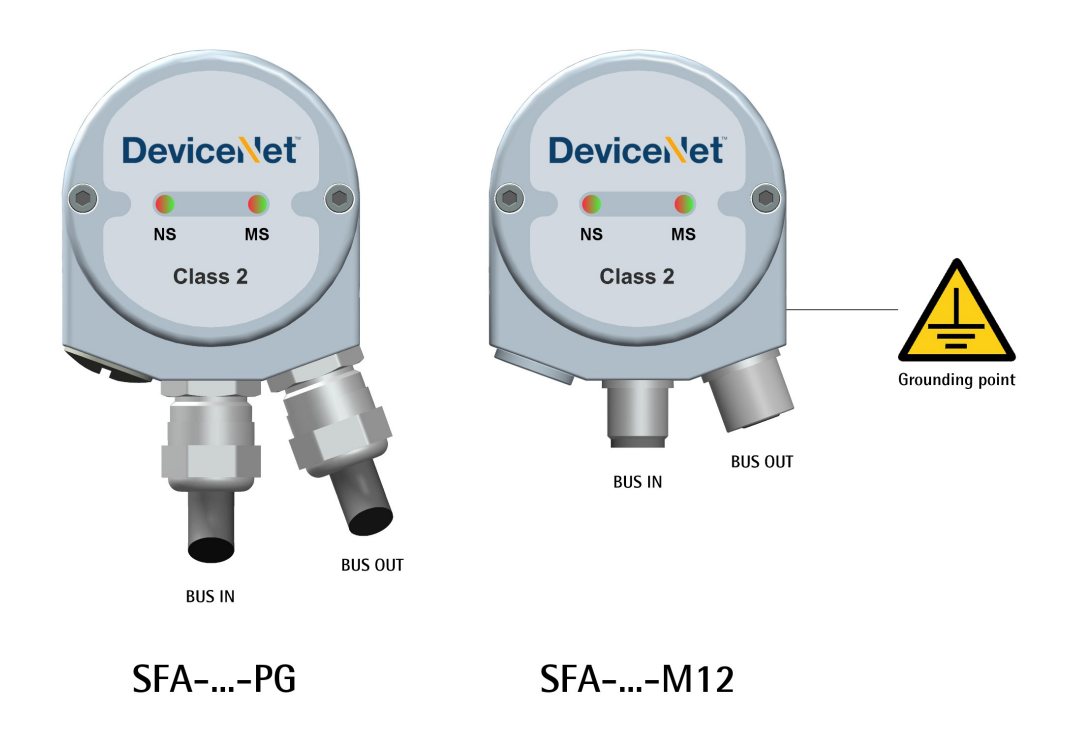

#### <span id="page-17-1"></span>**4.1 Connection cap**

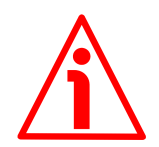

#### **WARNING**

Do not remove or mount the connection cap with power supply switched ON. Damage may be caused to internal components.

The terminal connectors for connecting the power supply and the BUS IN and BUS OUT cables (PG cable version) as well as the DIP switches meant to set the node ID and the baud rate and activate the termination resistance (PG cable version and M12 connector version) are located inside the encoder connection cap. Thus you must remove the connection cap to access any of them.

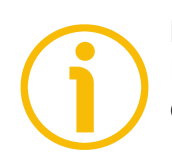

#### **NOTE**

Be careful not to damage the internal components when you perform this operation.

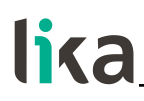

To remove the connection cap loosen the two M3 screws **1**. Please be careful when you disconnect the internal connector.

Always replace the connection cap at the end of the operation. Take care in reconnecting the internal connector. Tighten the screws **1** using a tightening torque of approx. 2.5 Nm.

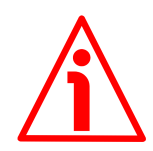

#### **WARNING**

You are required to check that the encoder body and the connection cap are at the same potential before replacing the connection cap!

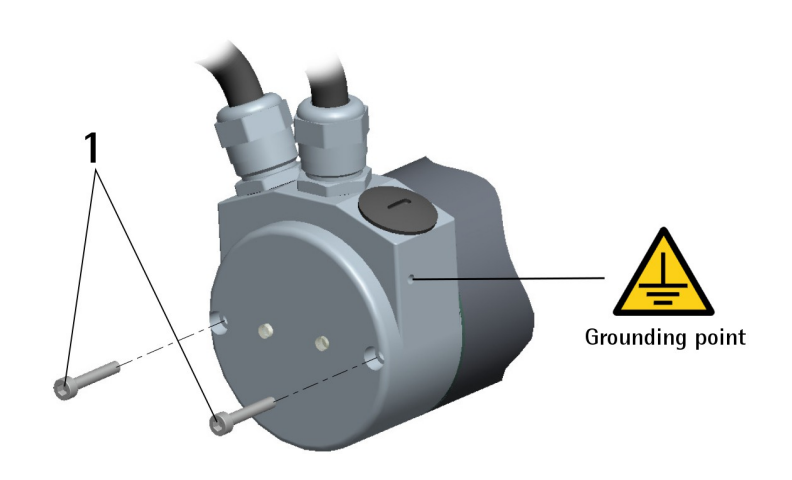

#### <span id="page-19-0"></span>**4.2 Connection cap with PG gland (cable output)**

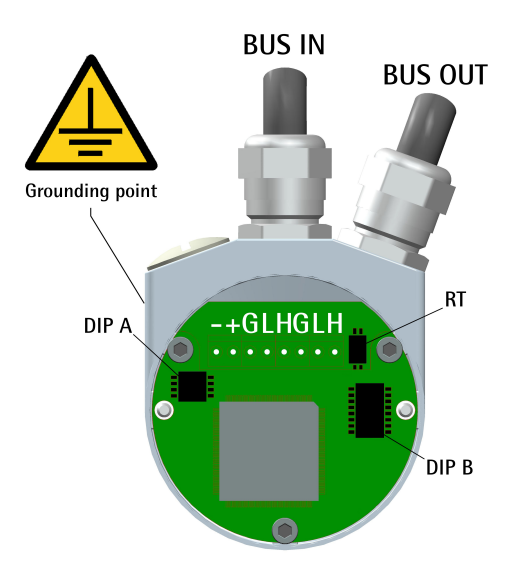

Cable output versions (...-PG order code) are fitted with two PG9 cable glands for BUS IN and BUS OUT connections as well as for power supply. The bus cables can be connected directly to the terminal connectors located by each cable gland. You can use either cable for power supply.

We recommend DeviceNet certificated cables to be used. Core diameter should not exceed Ø 1.5 mm (0.06 inches).

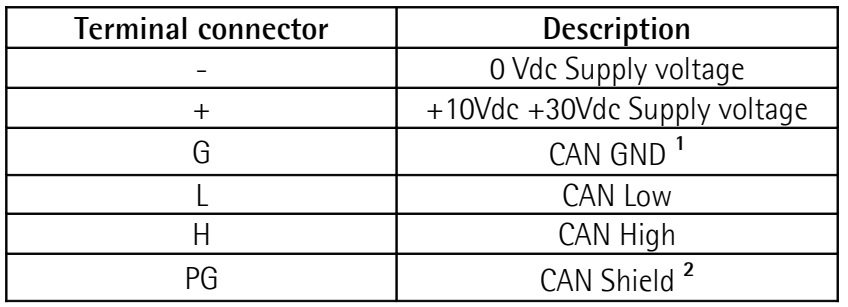

**1** CAN GND is the 0V reference of CAN signals, it is not connected to 0Vdc supply voltage.

**2** Connect the cable shield to the cable gland.

#### <span id="page-20-0"></span>**4.3 Connection cap with M12 connectors**

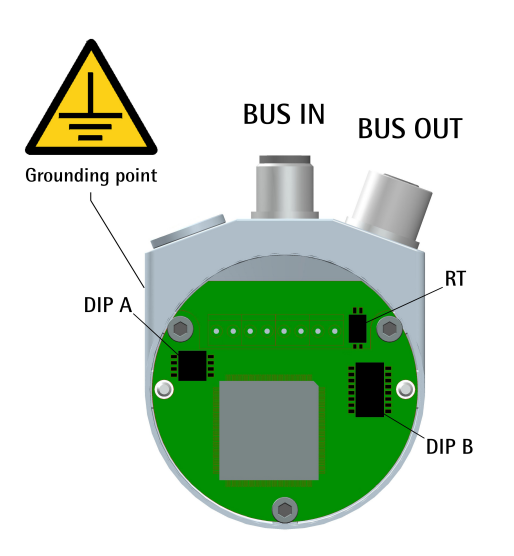

Connector output versions (...-M12 order code) are fitted with two M12 connectors with pin-out in compliance with DeviceNet standard. Therefore you can use standard DeviceNet cordsets and patchcords commercially available. For a complete list of the available cordsets and patchcords please refer to the product datasheet ("Accessories" list).

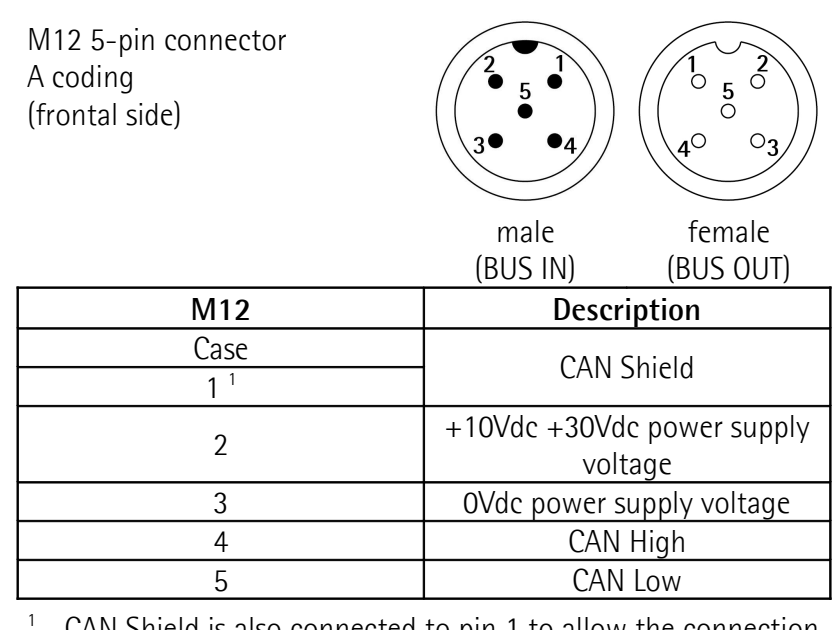

CAN Shield is also connected to pin 1 to allow the connection of the shield even if the plug connector has a plastic case.

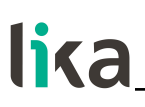

#### <span id="page-21-1"></span>**4.4 Ground connection**

To minimize noise connect properly the shield and/or the connector housing and/or the frame to ground. Connect properly the cable shield to ground on user's side. Lika's EC- pre-assembled cables are fitted with shield connection to the connector ring nut in order to allow grounding through the body of the device. Lika's E- connectors have a plastic gland, thus grounding is not possible. If metal connectors are used, connect the cable shield properly as recommended by the manufacturer. Anyway make sure that ground is not affected by noise. It is recommended to provide the ground connection as close as possible to the device. We suggest using the ground point provided in the cap (see the Figures, use one TCEI M3 x 6 cylindrical head screw with two tooth lock washers).

#### <span id="page-21-0"></span>**4.5 Connection of the shield**

Disentangle and shorten the shielding **1** and then bend it over the part **2**; finally place the ring nut **3** of the connector. Be sure that the shielding **1** is in tight contact with the ring nut **3**.

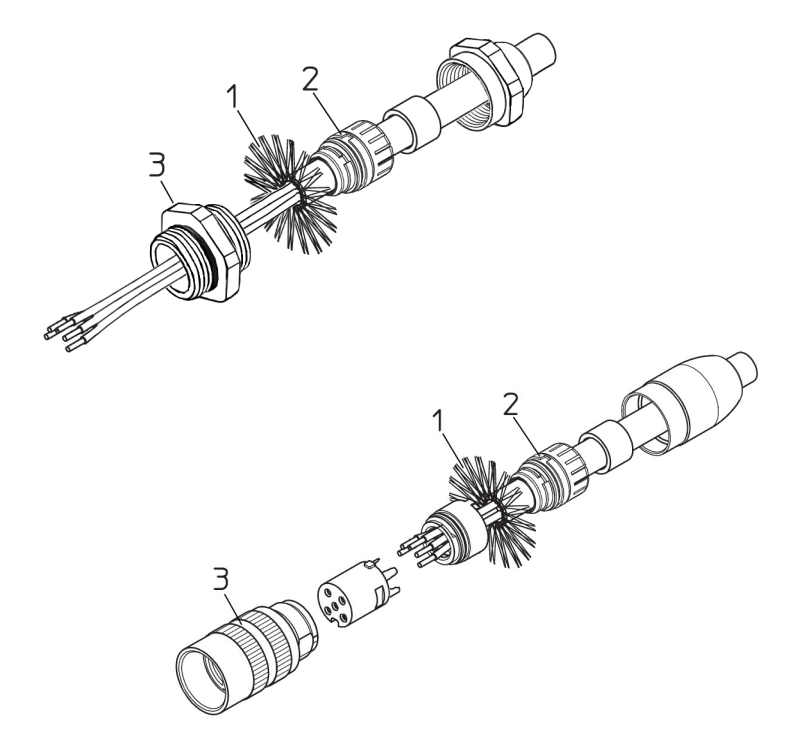

## lika

#### <span id="page-22-0"></span>**4.6 Setting the baud rate: DIP A**

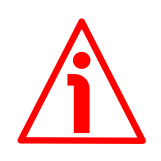

#### **WARNING**

Power supply must be turned off before performing this operation!

The baud rate must be set using **DIP A** dip-switches:

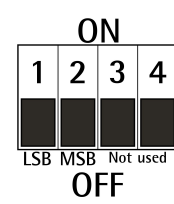

**ON** 

Switch off the unit and set the binary value of the transmission rate considering that: ON=1, OFF=0.

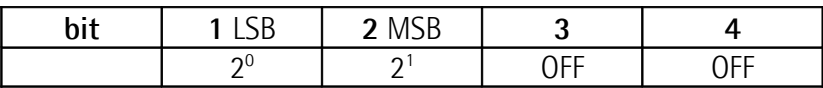

Table of the available baud rate values:

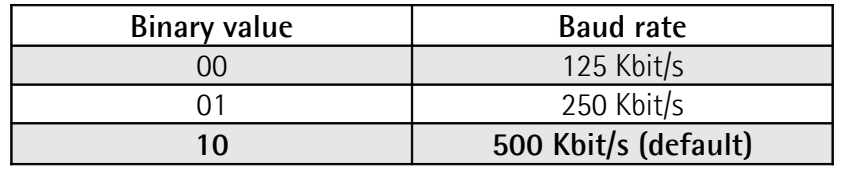

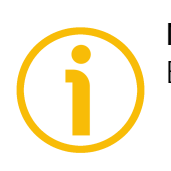

#### **NOTE**

Bits 3 and 4 must be always set to OFF.

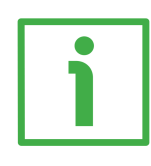

#### **EXAMPLE**

Set the baud rate to 250 Kbit/s: **01** (binary value, see the table above)

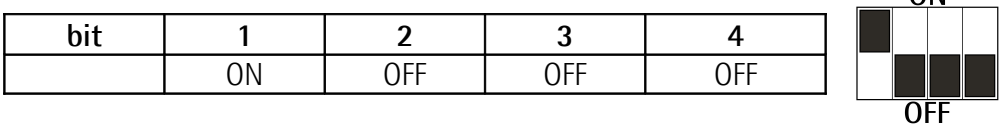

Set the baud rate to 500 Kbit/s:

**10** (binary value, see the table above)

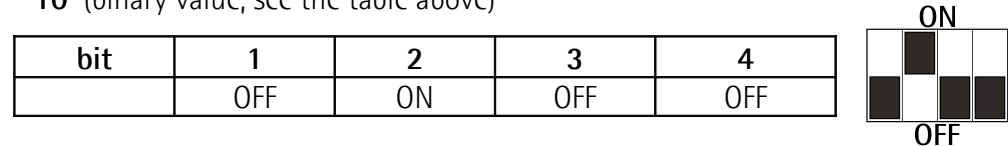

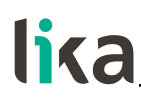

#### <span id="page-23-0"></span>**4.7 Setting the node address: DIP B**

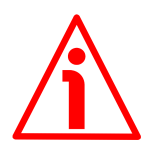

#### **WARNING**

Power supply must be turned off before performing this operation!

The node number must be set via hardware using DIP B dip-switches. Allowed addresses range between 0 and 63. **The default address is 1.**

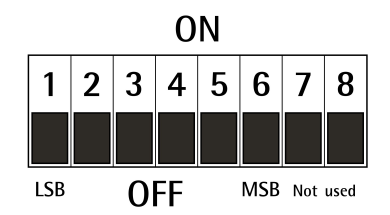

Set the node address in binary value:  $ON=1$ ,  $OFF=0$ 

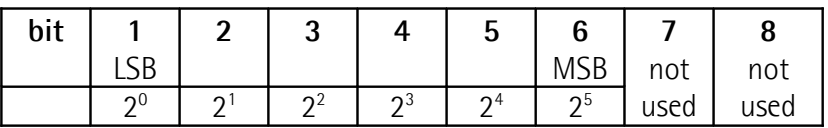

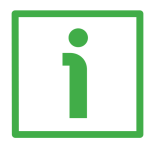

#### **EXAMPLE**

Set the node address  $= 25$ :

**10 = 0001 10012** (binary value)

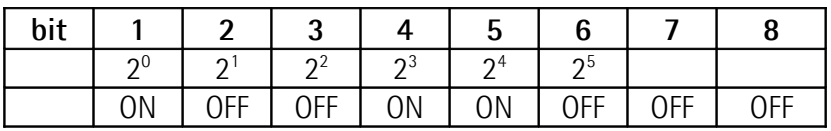

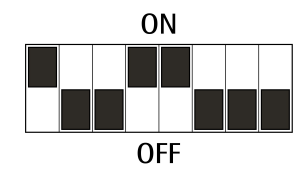

Set the node address  $= 55$ :

**10 = 0011 01112** (binary value)

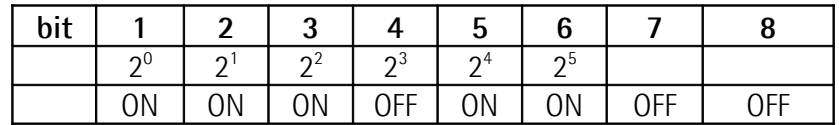

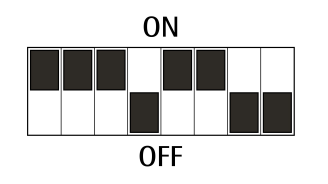

#### <span id="page-24-0"></span>**4.8 Setting the RT bus termination**

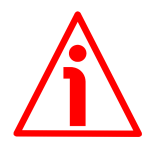

#### **WARNING**

Power supply must be turned off before performing this operation!

A bus termination resistance is provided inside the connection cap and must be activated as line termination if the encoder is at the ends of the transmission line (i.e. it is either the first or the last device in the transmission line). Use RT Switch to activate or deactivate the bus termination.

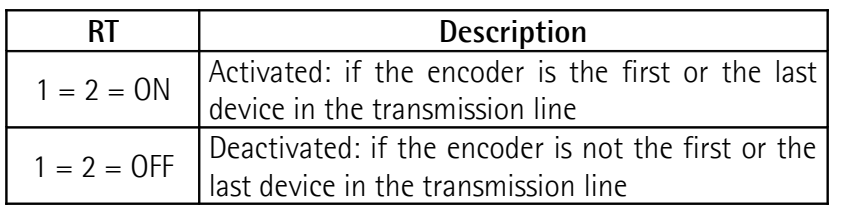

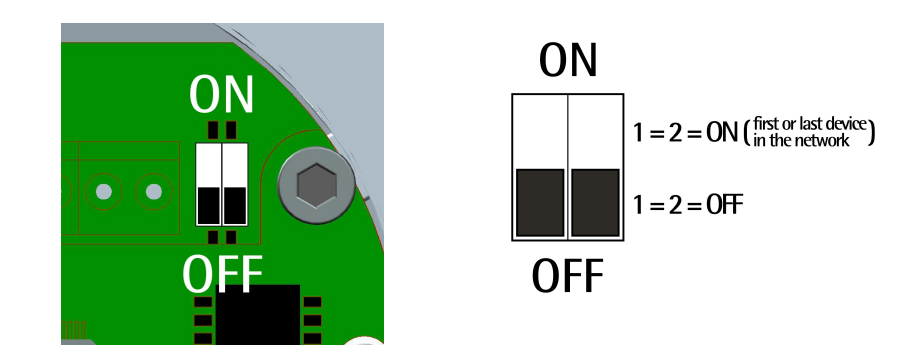

#### <span id="page-25-0"></span>**4.9 Diagnostic LEDs**

Two diagnostic LEDs located in the connection cap are designed to show the operating or fault status of the DeviceNet interface and the system as well.

**NS Led** Network Status LED: this LED shows the status of the communication network.

**MS Led** Module Status LED: this LED shows the status of the device.

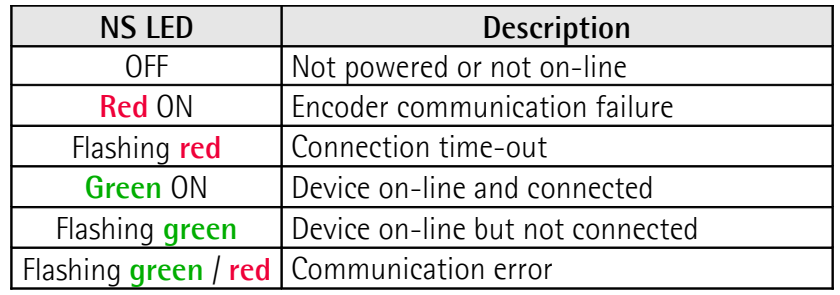

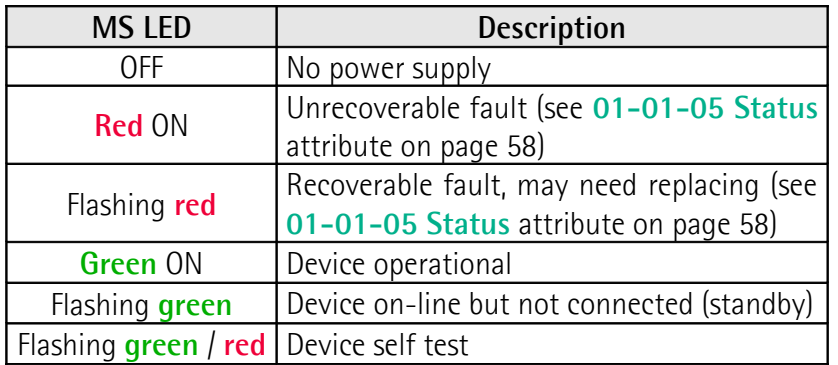

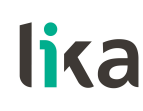

## <span id="page-26-0"></span>**5 Quick reference (using RSNetWorx)**

#### <span id="page-26-1"></span>**5.1 Import EDS file**

DeviceNet draw-wire encoders are supplied with their own EDS file SFA.eds, it can be downloaded at the address **[www.lika.biz > PRODUCTS > ROTARY](http://www.lika.it/eng/prodotti.php?id_cat=267&id_fam=268&id_sfam=294) [ENCODERS > DRAW-WIRE UNITS \(DRAW-WIRE\) > ABSOLUTE](http://www.lika.it/eng/prodotti.php?id_cat=267&id_fam=268&id_sfam=294)**. EDS file must be installed in the Master device.

In this section the installation and configuration of the device using **Rockwell Automation's RSNetWorx** program are described.

On the menu bar of the **RSNetWorx** window, select the **Tools** menu and then press the **EDS Wizard…** command.

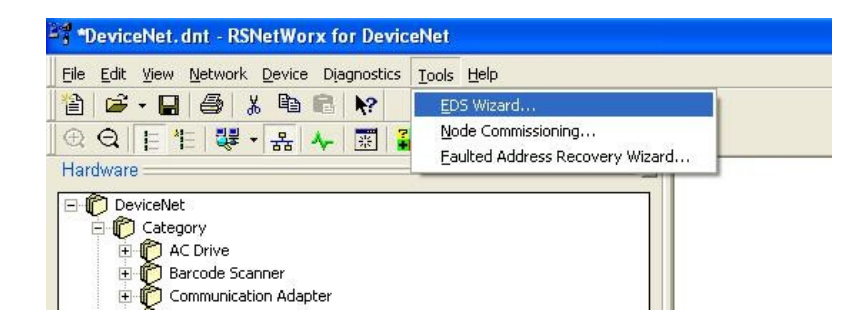

In the **EDS Wizard** window select **Register an EDS file(s)** option and then press **Next >** button.

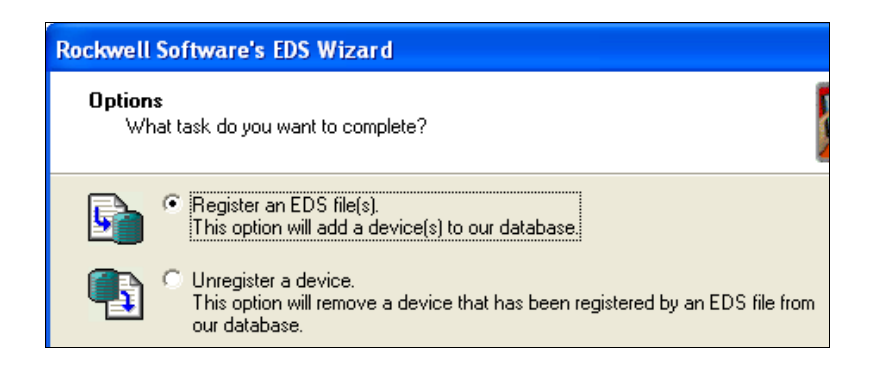

Press the **Browse...** button to browse through the folders and select the .eds file to be installed; finally press the **Next >** button to continue.

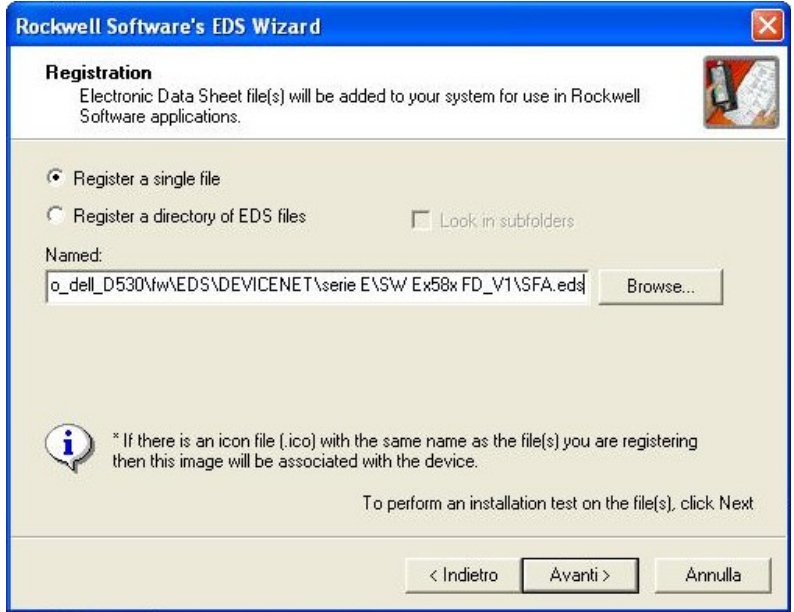

Then, follow the remaining steps to complete the EDS wizard.

#### <span id="page-28-1"></span>**5.2 Adding a node to the project**

In the **Hardware** pane of the **RSNetworx** window, open the directory tree and select DeviceNet\Vendor\Lika Electronic SNC\Generic Device; drag the required module SFA-xxxxx-FD to the **Graph** tabbed page on the right.

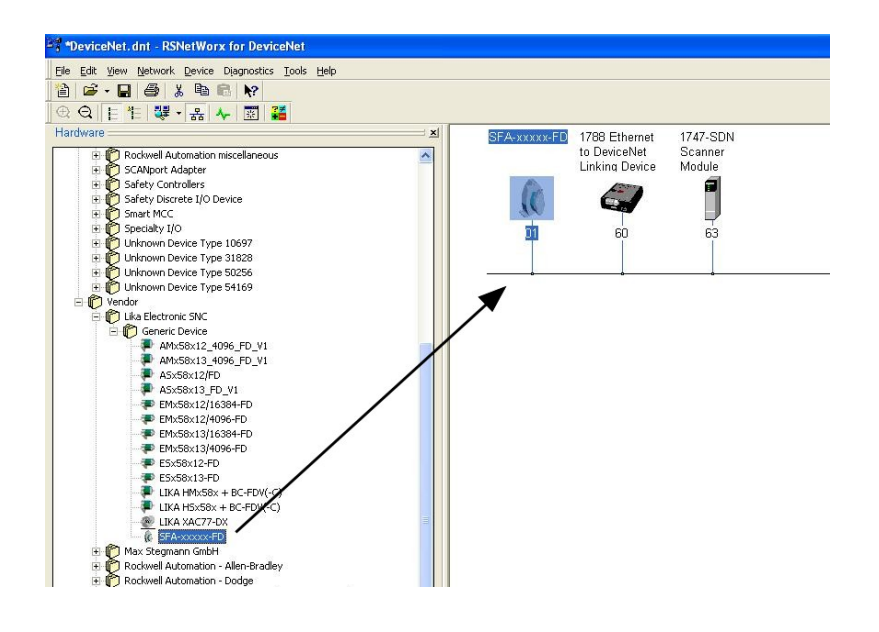

#### <span id="page-28-0"></span>**5.3 Encoder parameters configuration**

Double-click the encoder icon in the **Graph** tabbed page and open the **Properties** window. Or right-click the encoder icon and press the **Properties...** command in the menu.

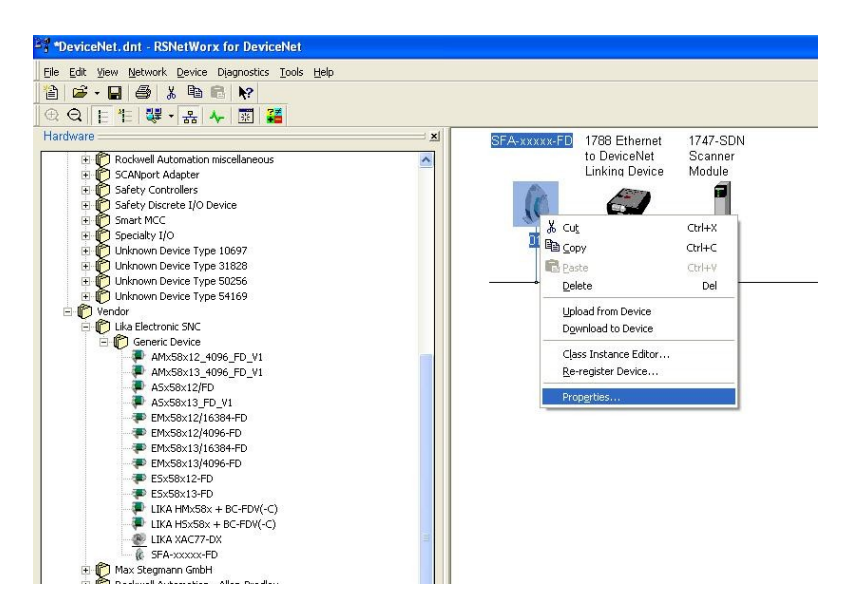

Open the **General** tabbed page of the **Properties** window and set the node address in the **Address** box.

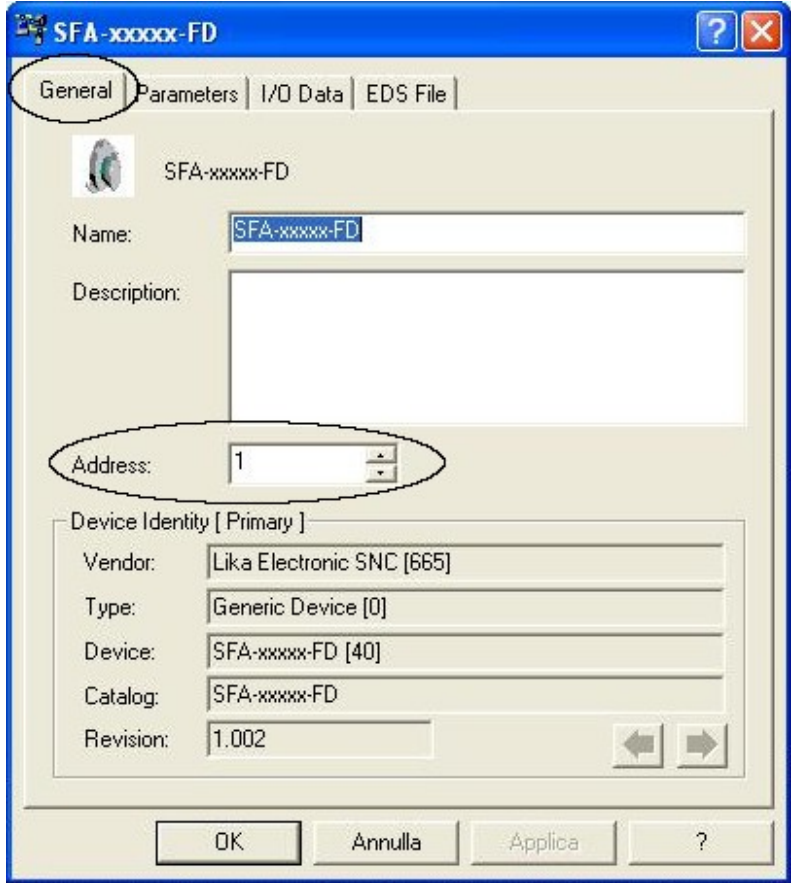

Open the **Parameters** page of the **Properties** window if you need to read, set and save the encoder parameters.

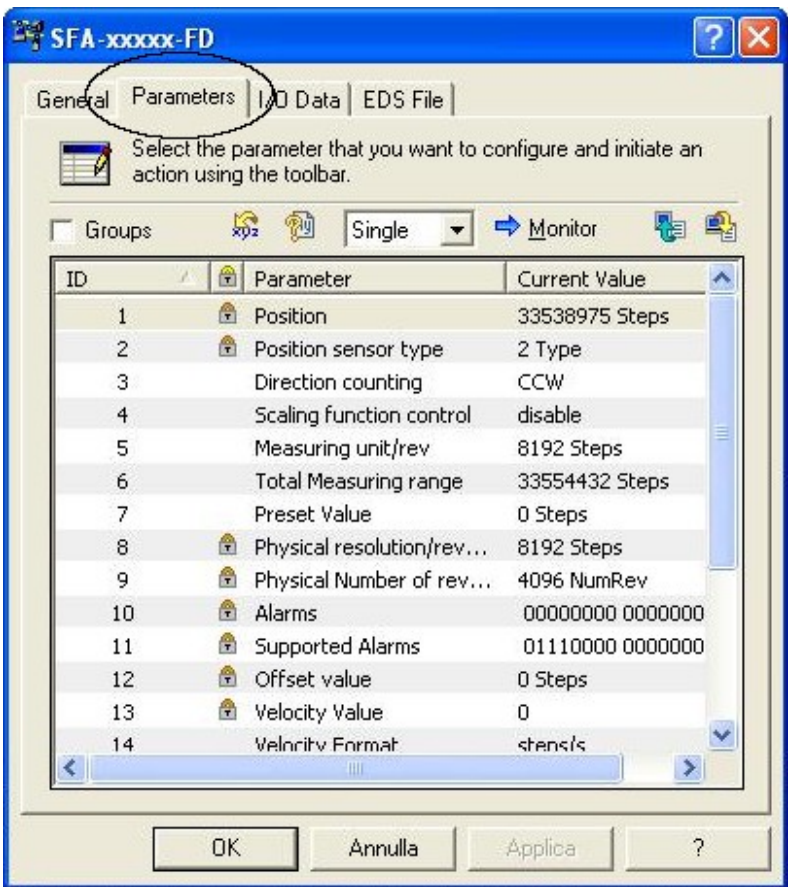

Please pay particular attention to **[16 Data Tx in POLL mode](#page-45-0)**, **[17 Data Tx in](#page-46-3) [COS/Cyclic mode](#page-46-3)** and **[20 Auto-save parameters](#page-46-0)** attributes.

**[16 Data Tx in POLL mode](#page-45-0)** and **[17 Data Tx in COS/Cyclic mode](#page-46-3)** attributes must be set in accordance with the scanner module settings (see the ["5.5 Using](#page-33-0) [the scanner module"](#page-33-0) section on page [34\)](#page-33-0).

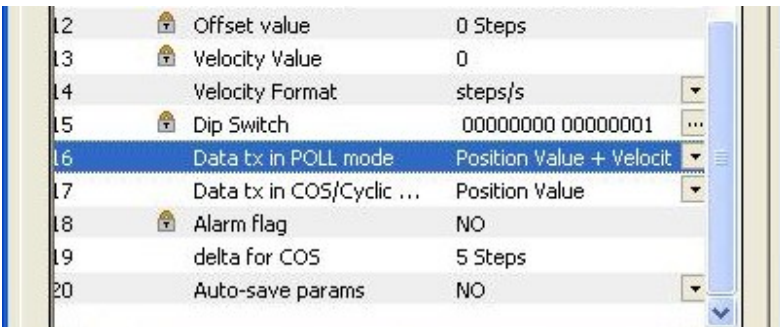

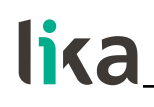

**EXAMPLE** Parameter 16: **[16 Data Tx in POLL mode](#page-45-0)** = "Position Value + Velocity"

Parameter 17: **[17 Data Tx in COS/Cyclic mode](#page-46-3)** = "Position Value"

Set the scanner module parameters accordingly:

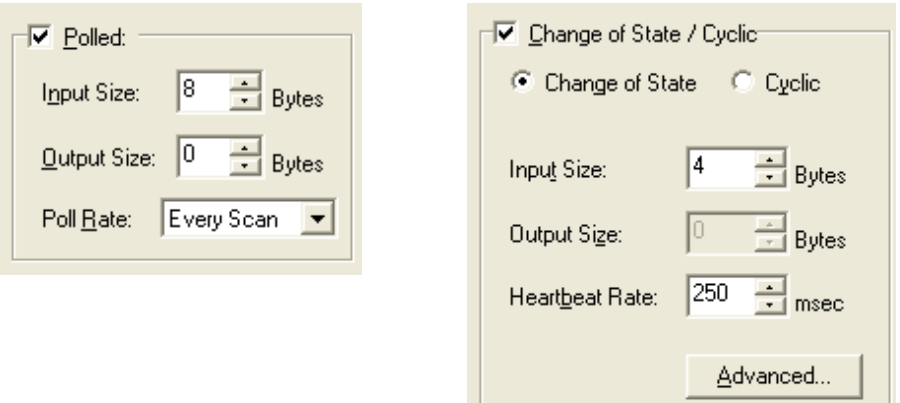

For any further information on the scanner module parameters refer to the ["5.5](#page-33-0) [Using the scanner module"](#page-33-0) section on page [34.](#page-33-0)

Click the **Upload** button to upload and read the current configuration.

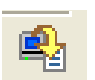

Click the **Download** button to send the new parameters to the encoder.

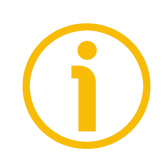

#### **NOTE**

If **[20 Auto-save parameters](#page-46-0)** = YES, the new parameters values are saved automatically; otherwise if **[20 Auto-save parameters](#page-46-0)** = NO, you must start manually the "save parameters" procedure; see the following ["5.4 Saving the](#page-32-0) [parameters with RSNetWorx"](#page-32-0) section.

#### <span id="page-32-0"></span>**5.4 Saving the parameters with RSNetWorx**

**Properties** window allows you to set device parameters. After this operation is

carried out, data is stored in the RAM memory only. In case of "Reset node", "Node restore" or power off, parameters will be lost. To save the new parameters permanently you must start the CLASS INSTANCE EDITOR; to do this right-click the encoder icon in the **Graph** tabbed page and select the **Class Instance Editor...** command.

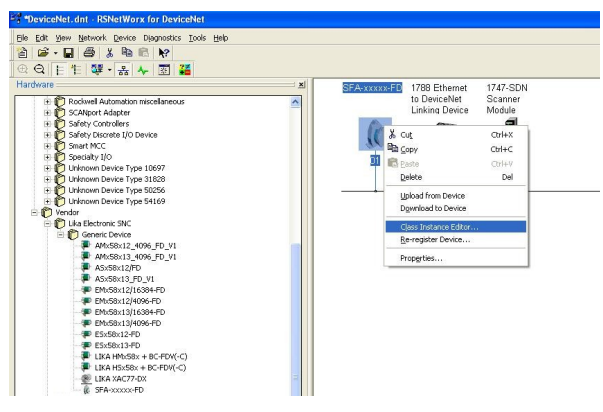

In the **Class Instance Editor** window enter values expressed in hexadecimal notation as shown in the Figure. When setting up is carried out, press the **Execute** button: data will be downloaded to the encoder and saved.

Soon afterwards, **The execution was completed** message will appear to confirm that data has been downloaded and saved properly.

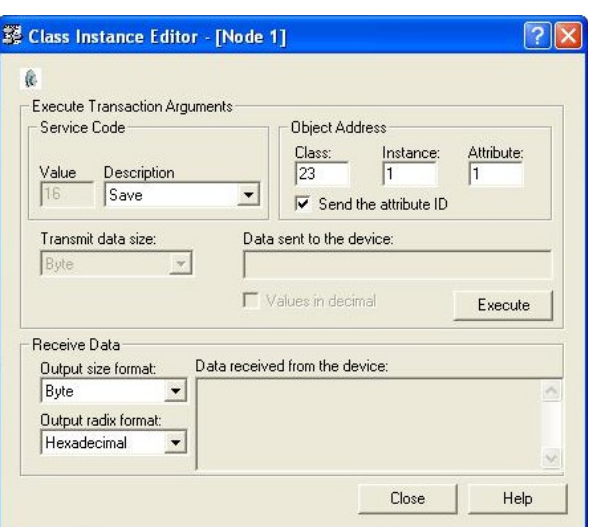

Close the **Class Instance Editor** window pressing the **Close** button.

#### <span id="page-33-0"></span>**5.5 Using the scanner module**

To manage I/O data using the scanner module, right-click the scanner icon and open the **Properties** window; if requested, upload the configuration.

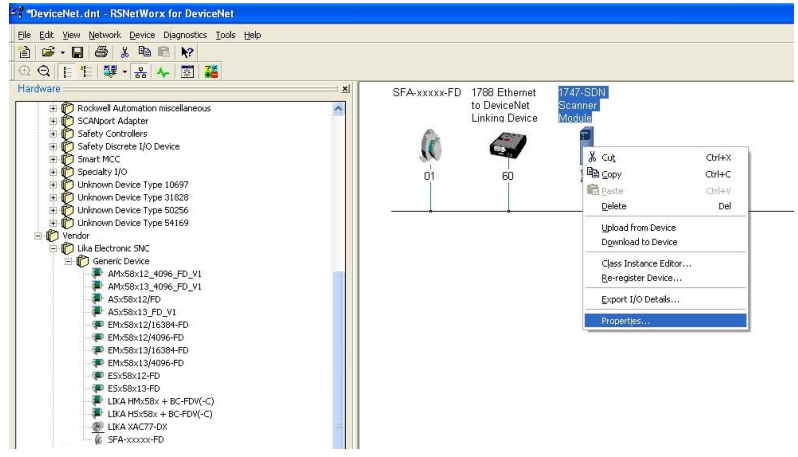

Open the **Scanlist** tabbed page. Select Lika device in the **Available Devices** pane on the left and move it to the **Scanlist** pane on the right pressing the **>** button. Now double-click the item in the **Scanlist** pane to open the **Edit I/O parameters** window.

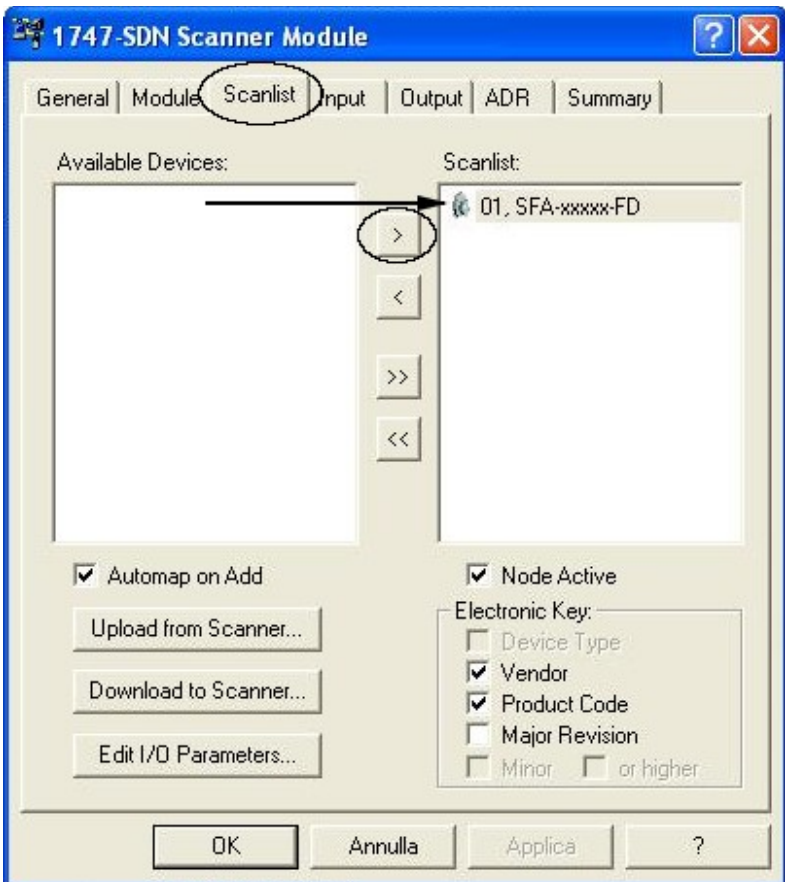

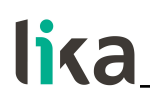

Now, set the **Input Size** value in both panes **Polled** and **Change of State / Cyclic** according to **[16 Data Tx in POLL mode](#page-45-0)** and **[17 Data Tx in COS/Cyclic](#page-46-3) [mode](#page-46-3)** values respectively (see the encoder parameters in the ["5.6 Parameters"](#page-36-1) section on page [37\)](#page-36-1).

If "Position value" is set: **Input Size** = 4 bytes If "Position value + velocity" is set: **Input Size** = 8 bytes

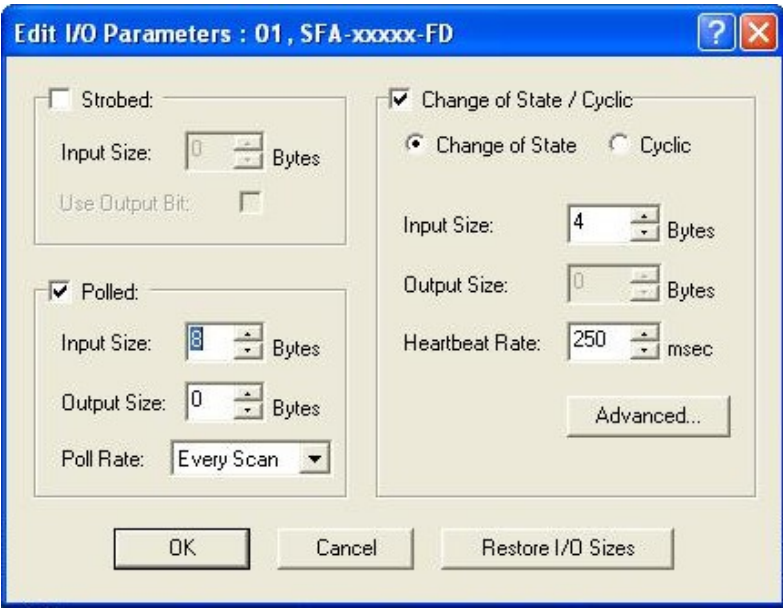

Click the **OK** button to confirm the parameters.

The list of variables is available in the **Input** page.

## lika

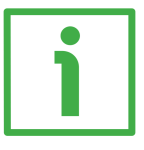

#### **EXAMPLE**

In the following example:

**[16 Data Tx in POLL mode](#page-45-0)** = Position value + velocity;

**[17 Data Tx in COS/Cyclic mode](#page-46-3) = Position value.** 

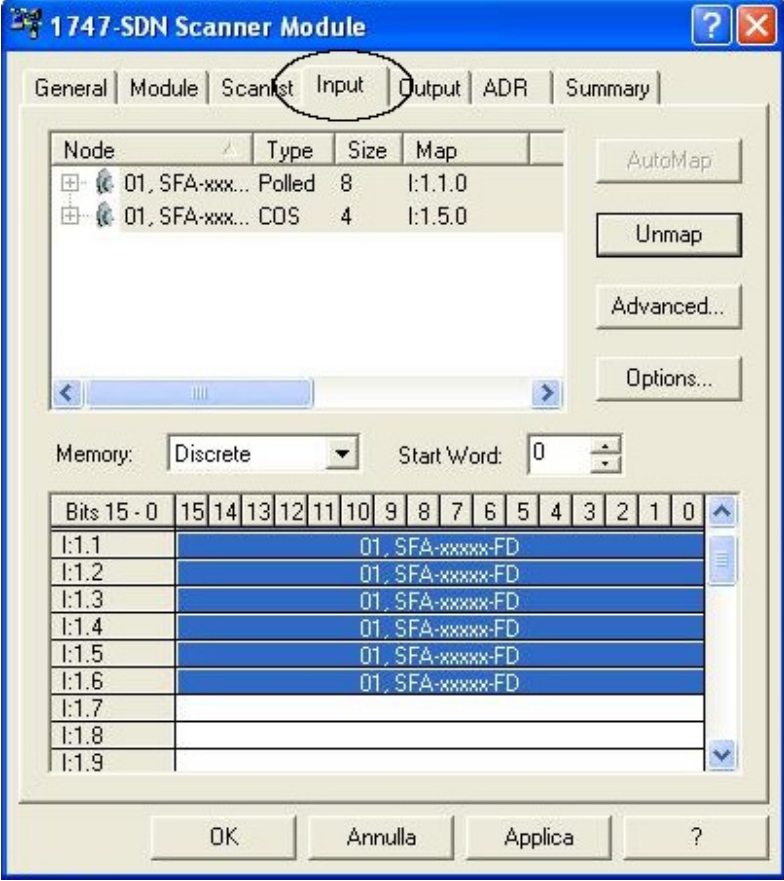

Polled messages:

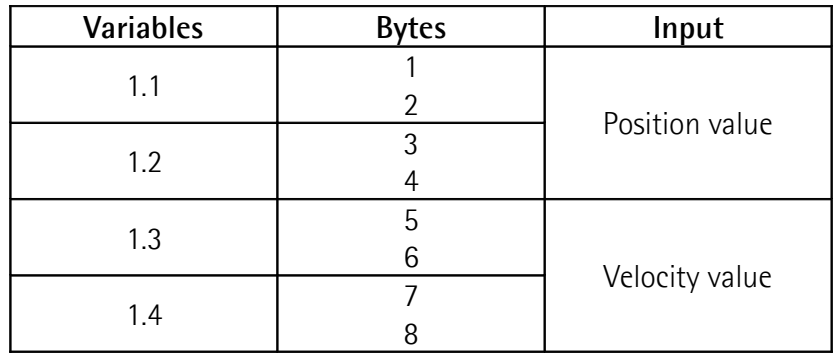

COS messages:

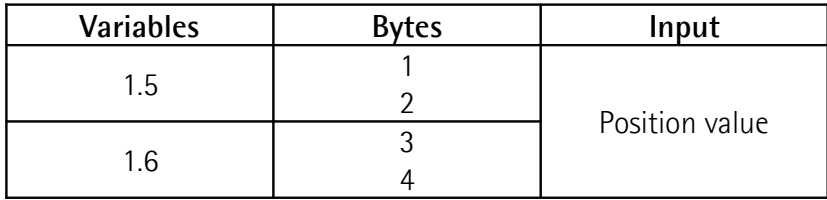
# **5.6 Parameters**

# **1 Position**

This attribute shows the current absolute position detected by the position sensor. The output value is scaled according to the scaling attributes, see the **[4](#page-38-0) [Scaling function control](#page-38-0)** attribute.

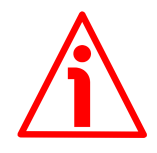

# **WARNING**

Please note that the position value issued by the encoder is expressed in pulses; thus you have then to convert the number of pulses into a linear measuring unit.

To convert the position value into millimetres (mm) or micrometres ( $\mu$ m) you have to multiply the number of information by the linear resolution of the encoder expressed in millimetres or micrometres.

To know the linear resolution of the encoder please consider that **the stroke per turn of the drum is 200 mm**.

The linear resolution results from the following calculation:

**Linear resolution** = Stroke per turn of the drum Singleturn resolution cpr

If you want to know the linear position value you will need to multiply the transmitted position value by the linear resolution.

**Linear position value** = transmitted position \* linear resolution

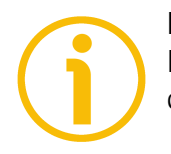

# **NOTE**

Please note that the encoder's linear resolution can be read also in the order code next to the rotary resolution. Refer to the product datasheet.

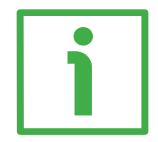

# **EXAMPLE 1**

Let's suppose that we are using the physical resolution of the SFA-5000-FD-8192-PG draw-wire encoder (the **[4 Scaling function control](#page-38-0)** attribute = 0). The physical singleturn resolution of the measuring device is 8,192 cpr (=  $0.024$ ) mm, see the order code in the product datasheet).

As stated, the linear resolution results from the following calculation:

**Linear resolution** = Stroke per turn of the drum Singleturn resolution cpr

**Linear resolution** = 200  $= 0.024$  mm = 24  $\mu$ m 8,192

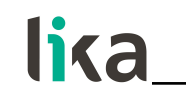

Let's say that the transmitted position value is 123.

Thus the linear position value will be as follows: **Linear position value** = transmitted position \* linear resolution

**Linear position value** = 123 \* 0.024 = 2.952 mm = 2,952 µm

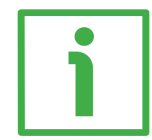

# **EXAMPLE 2**

Let's suppose that we are using the SFA-5000-FD-8192-PG draw-wire encoder. The singleturn resolution is set to the custom value of 4,000 cpr (**[5 Measuring](#page-38-1) [units/rev](#page-38-1)** = 4000). The transmitted position value is 1,569. The linear resolution can be easily calculated as follows:

**Linear resolution** = 200  $= 0.05$  mm  $= 50$  µm 4,000

Thus the linear position value will be as follows:

**Linear position value** =  $1,569 * 0.05 = 78.45$  mm =  $78,450$  µm

#### **2 Position sensor type**

Type of device. 2: Multiturn absolute rotary encoder. Default =  $2 \text{ (min. = 2, max. = 2)}$ 

# <span id="page-37-0"></span>**3 Counting direction**

**[3 Counting direction](#page-37-0)** attribute sets whether the position value output by the encoder increases (count up information) when you rewind the wire (0) or when you pull the wire out (1, default).

0: rewinding the wire the position will increase;

**1: pulling the wire out the position will increase.**

Default = 1 (min. = 0, max. = 1)

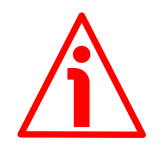

#### **WARNING**

Every time you change the **[3 Counting direction](#page-37-0)** then you are required to set a new preset value (see the **[7 Preset value](#page-42-0)** attribute) and finally save the new parameters (see the ["5.4 Saving the parameters with RSNetWorx"](#page-32-0) section on page [33\)](#page-32-0).

# <span id="page-38-0"></span>**4 Scaling function control**

If this attribute is disabled (OFF = 00), the device uses the physical resolution values (see the **[8 Physical resolution/revolution](#page-43-0)** and **[9 Physical number of](#page-44-0) [revolutions](#page-44-0)** attributes); if it is enabled (ON = 01), it uses the custom resolution set in the **[5 Measuring units/rev](#page-38-1)** and **[6 Total measuring range](#page-40-0)** attributes with the following relation:

Transmitted position =

**[5 Measuring units/rev](#page-38-1)**

 $-$ <sup>\*</sup> real position  $\leq$  [6 Total measuring range](#page-40-0) **[8 Physical resolution/revolution](#page-43-0)**

Default =  $0 \text{ (min. = 0, max. = 1)}$ 

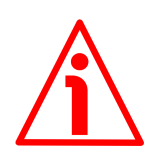

# **WARNING**

When you enable the scaling function (**[4 Scaling function control](#page-38-0)** = 1), please enter scaled values next to the **[5 Measuring units/rev](#page-38-1)** and **[6 Total measuring](#page-40-0) [range](#page-40-0)** attributes that are consistent with the physical values.

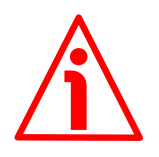

# **WARNING**

Every time you enable the scaling function and/or change the scaling values (see the **[5 Measuring units/rev](#page-38-1)** and **[6 Total measuring range](#page-40-0)** attributes) then you are required to set a new preset value (see the **[7 Preset value](#page-42-0)** attribute) and finally save the new parameters (see the "[5.4 Saving the parameters with](#page-32-0) [RSNetWorx"](#page-32-0) section on page [33\)](#page-32-0).

# <span id="page-38-1"></span>**5 Measuring units/rev**

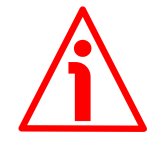

# **WARNING**

This attribute is active only if the **[4 Scaling function control](#page-38-0)** attribute is set to "=1"; otherwise it is ignored and the system uses the physical values (**[8 Physical](#page-43-0) [resolution/revolution](#page-43-0)** and **[9 Physical number of revolutions](#page-44-0)**) to calculate the position information.

This attribute sets a custom number of distinguishable steps per revolution (custom singleturn resolution).

To avoid counting errors, check that **[8 Physical resolution/revolution](#page-43-0)** = integer value. **[5 Measuring units/rev](#page-38-1)**

You are allowed to set whatever integer value less than or equal to the **maximum number of physical steps per revolution** (see the hardware counts

per revolution in the encoder identification label and the **[8 Physical](#page-43-0) [resolution/revolution](#page-43-0)** attribute).

Default =  $8,192$  (min. =  $1, \text{max.} = 8,192$ )

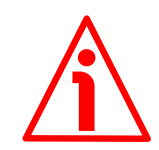

# **WARNING**

When you set a new value next to the **[5 Measuring units/rev](#page-38-1)** attribute, please always check also the **[6 Total measuring range](#page-40-0)** attribute value and be sure that the resulting number of revolutions complies with the **Hardware number of revolutions** of the device (4,096 revolutions, see the **[9 Physical number of](#page-44-0) [revolutions](#page-44-0)** attribute).

Let's suppose that the encoder is programmed as follows:

**[5 Measuring units/rev](#page-38-1)**: 8,192 cpr

**[6 Total measuring range](#page-40-0)** = 33 554 432<sub>10</sub> = 8,192 (cpr)  $*$  4,096 (rev.)

Let's set a new singleturn resolution, for instance: **[5 Measuring units/rev](#page-38-1)** = 360 cpr.

If we do not change the **[6 Total measuring range](#page-40-0)** value at the same time, we will get the following result:

**Number of revolutions** = 33 554 432 (**[6 Total measuring range](#page-40-0)**)  $= 93.206.755...$ 360 (**[5 Measuring units/rev](#page-38-1)**)

As you can see, the encoder is required to carry out more than 93,000 revolutions, this cannot be as the hardware number of revolutions is, as stated, 4,096. When this happens, the encoder falls into an error signalling the faulty condition through the diagnostic LEDs (see on page [26\)](#page-25-0).

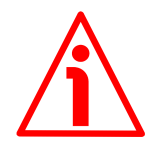

# **WARNING**

When you enable the scaling function (**[4 Scaling function control](#page-38-0)** = 01), please enter scaled values next to the **[5 Measuring units/rev](#page-38-1)** and **[6 Total](#page-40-0) [measuring range](#page-40-0)** attributes that are consistent with the physical values. In the case of inconsistent values, the system will warn about the wrong parametrization and fault condition by means of the dedicated attributes and visually by means of the diagnostic LEDs.

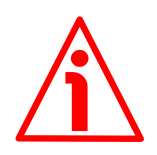

# **WARNING**

Every time you change the scaled values (see the **[5 Measuring units/rev](#page-38-1)** and **[6](#page-40-0) [Total measuring range](#page-40-0)** attributes), then you are required to set a new preset value (see the **[7 Preset value](#page-42-0)** attribute).

# <span id="page-40-0"></span>**6 Total measuring range**

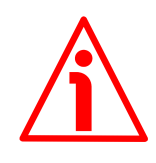

#### **WARNING**

This attribute is active only if the **[4 Scaling function control](#page-38-0)** attribute is set to "=1"; otherwise it is ignored and the system uses the physical values (**[8 Physical](#page-43-0) [resolution/revolution](#page-43-0)** and **[9 Physical number of revolutions](#page-44-0)**) to calculate the position information.

This attribute sets a custom number of distinguishable steps over the total measuring range. In other words, this attribute allows to set the length of the travel the encoder has to measure expressed in number of distinguishable steps (number of information). The total resolution of the encoder results from the product of **[5 Measuring units/rev](#page-38-1)** by the required **Number of revolutions**.

You are allowed to set whatever integer value less than or equal to the **overall hardware resolution** (see the encoder identification label). The overall hardware resolution results from:

**[8 Physical resolution/revolution](#page-43-0)** \* **[9 Physical number of revolutions](#page-44-0)**. We recommend the **Number of revolutions** to be set to a power of 2. The set **Number of revolutions** results from the following calculation:

**Number of revolutions** = **[6 Total measuring range](#page-40-0) [5 Measuring units/rev](#page-38-1)**

Setting the **Number of revolutions** to a value which is a power of 2 is meant to avoid problems when using the device in endless operations requiring the physical zero to be overstepped. If you set the **Number of revolutions** which is not a power of 2, a counting error is generated before the physical zero. Default =  $33\,554\,432$  (min. = 1, max. =  $33\,554\,432$ )

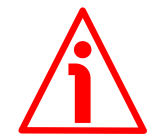

#### **WARNING**

When you set a new value next to the **[6 Total measuring range](#page-40-0)** attribute, please always check also the **[5 Measuring units/rev](#page-38-1)** attribute value and be sure that the resulting number of revolutions complies with the Hardware number of revolutions of the device (4,096 revolutions).

Let's suppose that the encoder is programmed as follows:

**[5 Measuring units/rev](#page-38-1)**: 8,192 cpr

**[6 Total measuring range](#page-40-0)** = 33 554 43210 = 8,192 (cpr) \* 4,096 (rev.) Let's set a new total resolution, for instance: **[6 Total measuring range](#page-40-0)** = 360. As the **[6 Total measuring range](#page-40-0)** must be greater than or equal to the **[5](#page-38-1) [Measuring units/rev](#page-38-1)**, the above setting is not allowed.

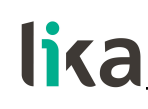

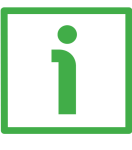

# **EXAMPLE**

We install the following draw-wire encoder: **SFA-5000-FD-8192-M12**.

The physical values are: Stroke per turn of the drum  $= 200$  mm  $(7.874")$ Physical resolution per turn =  $13 \text{ bits} = 8,192 \text{ cpr}$ Max. number of physical revolutions  $=$  4,096 revolutions Total physical resolution =  $25$  bits =  $33$  554 432 information Physical linear resolution =  $0.024$  mm =  $24$  µm Max. number of turns of the drum  $= 25$ Max. measuring length =  $5,000$  mm (196.85") Number of information = 204,800 Let's suppose that we need a tenth of a millimetre linear resolution in the specific installation.

- Enable the scaling function: **[4 Scaling function control](#page-38-0)** attribute = 1
- Custom resolution per turn = **[5 Measuring units/rev](#page-38-1)** = 2,000 cpr
- Linear resolution =  $0.1$  mm =  $100 \mu m$

Linear resolution  $=$   $-$ Stroke per turn = 200  $= 0.1$  mm **[5 Measuring units/rev](#page-38-1)** 2,000

The custom number of revolutions can be as the physical number of revolutions:

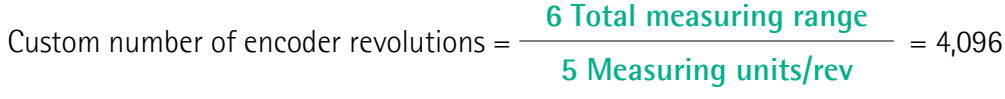

• **[6 Total measuring range](#page-40-0)** = 8 192 000

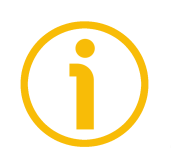

# **NOTE**

Please note that if you set a preset along the path, when the encoder moves back and cross the zero, the value immediately after 0 will be 8 192 000 - 1, i.e. 8 191 999.

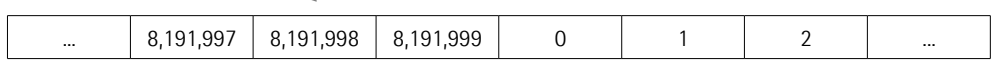

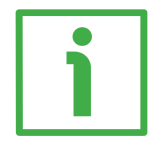

# **EXAMPLE**

Using the values in the previous example let's suppose that the travel in the application is 2 m long. As the stroke per turn is 200 mm you need 10 revolutions to cover the travel length.

• **[6 Total measuring range](#page-40-0)** = **[5 Measuring units/rev](#page-38-1)** \* custom number of revolutions =  $2,000 * 10 = 20,000$ 

In fact:

Customer of encoder revolutions =

\n
$$
\frac{6 \text{ Total measuring range}}{5 \text{ Measuring units/rev}} = 10
$$

In this case you will obtain several 20,000 information sections following each other all along the whole measuring length. The position information will be from 0 to 19,999; then again from 0 to 19,999 and so on.

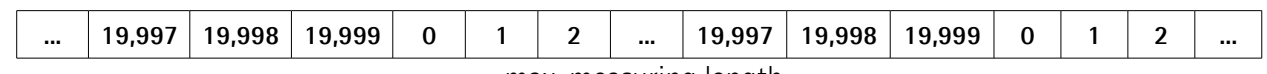

 $\leftarrow$  max. measuring length  $\rightarrow$ 

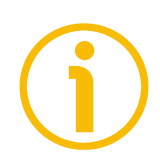

# **NOTE**

To avoid counting errors we recommend values which are power of 2 ( $2<sup>n</sup>$ : 2, 4, …, 2048, 4096, 8192,…) to be set next to the **[5 Measuring units/rev](#page-38-1)** and **[6](#page-40-0) [Total measuring range](#page-40-0)** attributes.

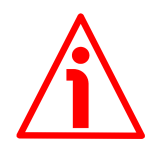

# **WARNING**

If you have set the preset, when you change the value next to **[5 Measuring](#page-38-1) [units/rev](#page-38-1)** and/or **[6 Total measuring range](#page-40-0)** attribute, then you must check the value in the **[7 Preset value](#page-42-0)** attribute and execute the preset operation.

# <span id="page-42-0"></span>**7 Preset value**

This attribute allows to set the encoder position to a Preset value. The Preset function is meant to assign a desired value to a physical position of the encoder (i.e. a position in the travel of the wire). The chosen physical position will get the value set next to this item and all the previous and following positions will get a value according to it. This function can be useful, for instance, when the zero position of the encoder and the zero position of the axis need to match.

The preset value will be set for the position of the encoder (i.e. the position of the wire) in the moment when the preset value is transmitted. We suggest setting the preset value when the encoder is in stop.

Default =  $0 \text{ (min. = 0, max. = 33 554 431)}$ 

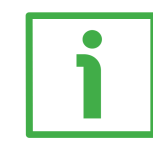

# **EXAMPLE**

Let's take a look at the following example to better understand the preset function and the meaning and use of the related attributes: **[7 Preset value](#page-42-0)** and **[12 Offset value](#page-45-0)**.

The encoder position which is transmitted results from the following calculation:

**Transmitted value** = **read position** (it does not matter whether the position is physical or scaled) + **[7 Preset value](#page-42-0)** - **[12 Offset value](#page-45-0)**.

If you never set the **[7 Preset value](#page-42-0)** and you never performed the preset setting, then the transmitted value and the read position are necessarily the same as **[7](#page-42-0) [Preset value](#page-42-0)** = 0 and **[12 Offset value](#page-45-0)** = 0.

When you set the **[7 Preset value](#page-42-0)** and then execute the preset setting, the system saves the current encoder position in the **[12 Offset value](#page-45-0)** attribute. It follows that the transmitted value and the **[7 Preset value](#page-42-0)** are the same as **read position** - **[12 Offset value](#page-45-0)** = 0; in other words, the value set next to the **[7](#page-42-0) [Preset value](#page-42-0)** attribute is paired with the current position of the encoder as you wish.

For example, let's assume that the value "50" is set next to the **[7 Preset value](#page-42-0)** attribute and you execute the preset setting when the encoder position is "1000". In other words, you want to receive the value "50" when the encoder reaches the position "1000".

We will obtain the following information sequence:

**Transmitted value** = **read position**  $(=$  "1000") + [7 Preset value](#page-42-0)  $(=$  "50") - [12](#page-45-0) **[Offset value](#page-45-0)** (="1000") = 50. The following transmitted value will be:

**Transmitted value** = **read position**  $(=$  "1001") + [7 Preset value](#page-42-0)  $(=$  "50") - [12](#page-45-0) **[Offset value](#page-45-0)** (="1000") = 51.

And so on.

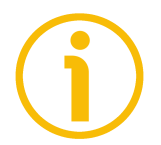

# **NOTE**

- If the scaling function is disabled (see the **[4 Scaling function control](#page-38-0)** attribute), the **[7 Preset value](#page-42-0)** must be less than or equal to the "**Total hardware resolution**" - 1 (**[8 Physical resolution/revolution](#page-43-0) [9 Physical](#page-44-0) [number of revolutions](#page-44-0)** - 1).
- If the scaling function is enabled (see the **[4 Scaling function control](#page-38-0)** attribute), the **[7 Preset value](#page-42-0)** must be less than or equal to the **[6 Total](#page-40-0) [measuring range](#page-40-0)** - 1.

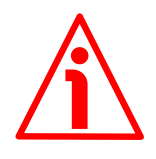

# **WARNING**

Check the value in the **[7 Preset value](#page-42-0)** attribute and perform the preset operation every time you change the **[3 Counting direction](#page-37-0)** or the scaled values (**[5 Measuring units/rev](#page-38-1)** and/or **[6 Total measuring range](#page-40-0)** attributes).

<span id="page-43-0"></span>**8 Physical resolution/revolution**

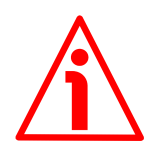

# **WARNING**

This attribute is active only if the **[4 Scaling function control](#page-38-0)** attribute is set to "=0"; otherwise it is ignored and the system uses the custom values (**[5](#page-38-1) [Measuring units/rev](#page-38-1)** and **[6 Total measuring range](#page-40-0)**) to calculate the position information.

This attribute is intended to show the number of physical distinguishable steps per each revolution provided by the hardware (physical singleturn resolution). If you want to set a custom singleturn resolution see the **[5 Measuring](#page-38-1) [units/rev](#page-38-1)** attribute on page [39.](#page-38-1) Default =  $8,192$ 

#### <span id="page-44-0"></span>**9 Physical number of revolutions**

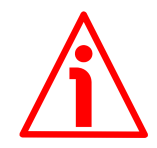

#### **WARNING**

This attribute is active only if the **[4 Scaling function control](#page-38-0)** attribute is set to "=0"; otherwise it is ignored and the system uses the custom values (**[5](#page-38-1) [Measuring units/rev](#page-38-1)** and **[6 Total measuring range](#page-40-0)**) to calculate the position information.

This attribute is intended to show the number of physical revolutions provided by the hardware (number of physical revolutions).

The **Total hardware resolution** results from **[8 Physical resolution/revolution](#page-43-0) [9 Physical number of revolutions](#page-44-0)**.

If you want to set a custom number of revolutions see the **[5 Measuring](#page-38-1) [units/rev](#page-38-1)** and **[6 Total measuring range](#page-40-0)** attributes on page [39](#page-38-1) ff. Default  $= 4.096$ 

#### **10 Alarms**

An alarm is set when a bit indicating a fault is set to true (high). See the **[11](#page-44-1) [Supported alarms](#page-44-1)** values.

Default =  $0 \text{ (min. = 0, max. = 32 767)}$ 

#### <span id="page-44-1"></span>**11 Supported alarms**

This attribute contains information on the supported alarms.

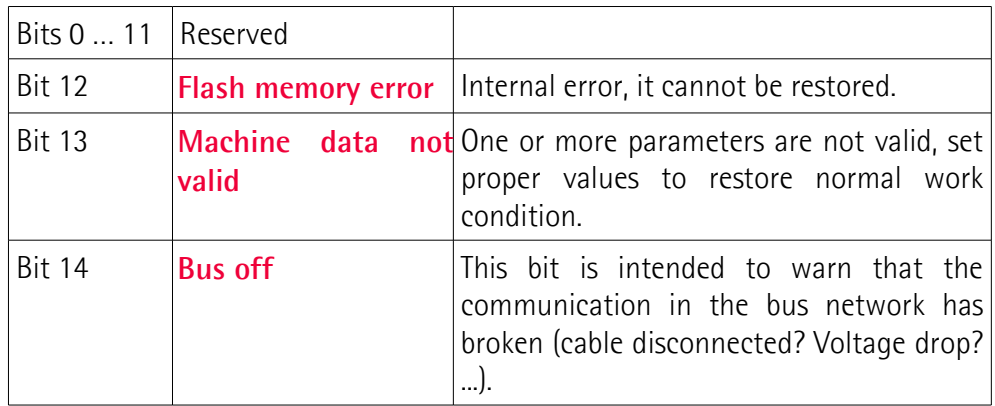

Default =  $0 \text{ (min. = 0, max. = 32 767)}$ 

# <span id="page-45-0"></span>**12 Offset value**

As soon as you activate the preset, the current position value of the encoder is saved on this attribute. The offset value is then used in the preset function in order to calculate the encoder position value to be transmitted. To zero set the value in this attribute you must upload the factory default values (see the 15h Restore Service code on page [66\)](#page-65-0).

For any further information on the preset function and the meaning and use of the related attributes **[7 Preset value](#page-42-0)** and **[12 Offset value](#page-45-0)** please refer to page [43.](#page-42-0)

Default =  $0 \text{ (min. = 0, max. = 33 444 431)}$ 

#### <span id="page-45-1"></span>**13 Velocity value**

This attribute shows the current speed detected by the position sensor and calculated every 100 ms. The speed can be expressed in number of steps per second or in revolutions per minute (see the **[14 Velocity format](#page-45-2)** attribute).

#### <span id="page-45-2"></span>**14 Velocity format**

This attribute sets the engineering units for the velocity value (**[13 Velocity](#page-45-1) [value](#page-45-1)**).

steps/s (0): number of steps per second (default value); rpm (1): revolutions per minute. Default =  $0$  (min. =  $0$ , max. =  $1$ )

# **15 Dip switch**

This attribute shows the status of the dip switches.

Dip switches are located in the connection cap and used to set the baud rate and the MAC-ID (see the sections ["4.6 Setting the baud rate: DIP A"](#page-22-0) and ["4.7](#page-23-0) [Setting the node address: DIP B"](#page-23-0)).

 $bits 0 ... 5 = MAC-ID$ bits 6 and 7  $=$  not used bits 8 and 9  $=$  Baud Rate bits  $10...15 = not used$ 

#### **16 Data Tx in POLL mode**

This parameter is meant to set which input data is sent when the **[Polled](#page-49-0)** mode connection is enabled.

Allowed values: Position value (0, default value) Position value + velocity (1) Default =  $0$  (min. =  $0$ , max. =  $1$ )

# **17 Data Tx in COS/Cyclic mode**

This parameter is meant to set which input data is sent when the **[Change Of](#page-49-1) [State](#page-49-1)** (COS) / **[Cyclic](#page-49-2)** mode connection is enabled.

Allowed values: Position value (0, default value) Position value + velocity (1)

Default =  $0 \, (min. = 0, max. = 1)$ 

# **18 Alarm flags**

It shows whether a fault occurred and an alarm has been activated, see the **[11](#page-44-1) [Supported alarms](#page-44-1)** attribute.

NO (0) No active alarm YES (1) Active alarms Default =  $0$  (min. =  $0$ , max. = 1)

# **19 Delta for COS**

When the **[Change Of State](#page-49-1)** (COS) mode connection is enabled, this parameter sets the minimum gap between two I/O messages. Values too low could cause the Bus network to saturate.

Default =  $5 \text{ (min. = 0, max. = 262 143)}$ 

# **20 Auto-save parameters**

- NO (0): New parameters are not saved on EPROM automatically. To save new values Class Instance Editor must be used (default value; see the ["5.4](#page-32-0) [Saving the parameters with RSNetWorx"](#page-32-0) section on page [33\)](#page-32-0).
- YES (1): When a new parameter is set, the encoder waits 5 seconds and then saves automatically all the new values on EPROM, but only if the received value has been changed.

Default =  $0$  (min. =  $0$ , max. =  $1$ )

# **6 DeviceNet interface**

Lika draw-wire encoders are "Group 2 only server" devices and do not support UCMM messages.

For any omitted information refer to the "Open DeviceNet Vendor Association" documents or visit **[www.odva.org](http://www.odva.org/)**.

# **6.1 EDS file**

DeviceNet draw-wire encoders are supplied with their own EDS file SFA.eds, it can be downloaded at the address **[www.lika.biz > PRODUCTS > ROTARY](http://www.lika.it/eng/prodotti.php?id_cat=267&id_fam=268&id_sfam=294) [ENCODERS > DRAW-WIRE UNITS \(DRAW-WIRE\) > ABSOLUTE](http://www.lika.it/eng/prodotti.php?id_cat=267&id_fam=268&id_sfam=294)**.

EDS file must be installed in the Master device.

# **6.2 Communication messages**

Structure of the communication messages:

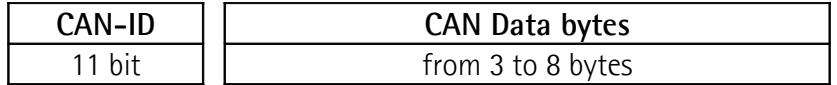

Lika DeviceNet draw-wire encoders support two kinds of communication messages:

- **I/O messages:** I/0 messages are high priority messages. Their meaning is explained in the "Message-ID". Slave device uses these messages to send process data. For further information see the ["6.3 I/O Messages \(Msg group](#page-49-3) [1\)"](#page-49-3) section on page [50.](#page-49-3)
- **Explicit messages:** Explicit messages are low priority messages. They are used to start and close communications between Master and Slave, to read and write Slave configurations and to send diagnostic messages. For further information see the ["6.4 Explicit Messages \(Msg group 2\)"](#page-50-0) section on page [51.](#page-50-0)

Structure of Master-Slave communication:

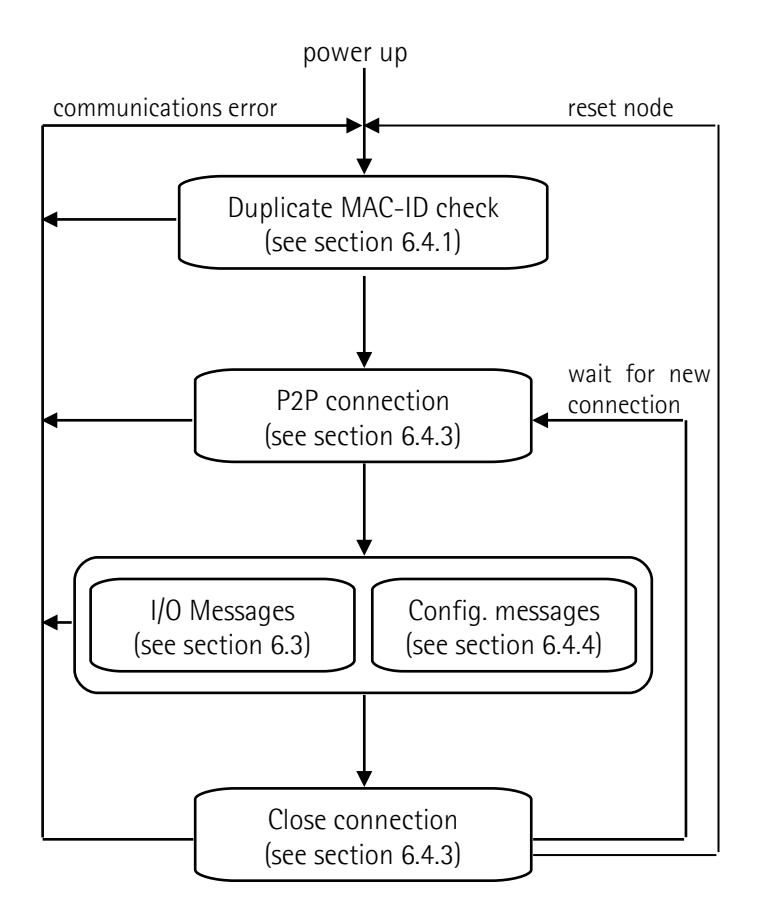

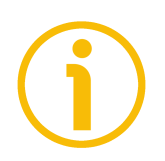

# **NOTE**

Lika encoders accept only one P2P connection at a time. Simultaneous or multiple P2P connections are rejected.

# <span id="page-49-3"></span>**6.3 I/O Messages (Msg group 1)**

I/0 messages are used by Lika devices to send position and velocity values. The "Message-ID" shows how the message is transmitted.

Position:

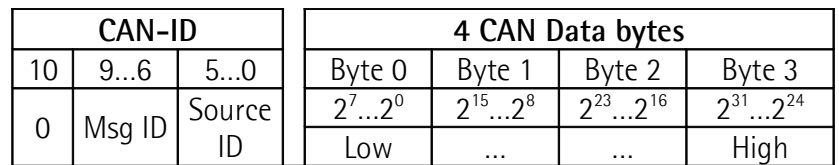

Position and velocity:

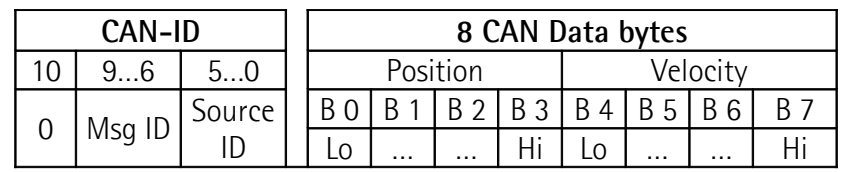

# **Msg-ID:**

1100<sub>2</sub>: Slave's I/O Multicast Poll Response Msq 1101<sub>2</sub>: Slave's I/O Change Of State or Cyclic Msg 11112: Slave's I/O Poll Rsp/COS/Cyclic Ack Msg

**Source-ID:** device address.

**Byte 0 … Byte 3:** position value.

Available Slave transmission modes:

- <span id="page-49-0"></span> **Polled:** the Master device sends a polled request and the Slave device replies sending its position value.
	- If the expected packet rate of polled mode is null (see **[05-Inst-09](#page-63-0) [Expected packet rate](#page-63-0)** attribute), communication is always active and timeout status is never triggered; otherwise if the Slave does not receive any message from the Master within the time set in the **[05-Inst-09 Expected](#page-63-0) [packet rate](#page-63-0)** attribute, then the communication is closed (time-out status).
- <span id="page-49-2"></span> **Cyclic:** the Slave sends an "I/O message" cyclically. The time between two subsequent transmissions is set in the **[05-Inst-09 Expected packet rate](#page-63-0)** attribute of the cyclic mode (see the "[6.5.3 Class 05h: Connection Object"](#page-62-0) section on page [63\)](#page-62-0).
- <span id="page-49-1"></span> **Change Of State:** the Slave sends an "I/O message" every time its status changes or at every heartbeat rate.

The Slave can use one of the afore-mentioned "I/O messages" transmission modes only if a peer-to-peer (P2P) connection is arranged with the Master (using an "Explicit Messages Connection", see the ["6.4.3 Explicit Messages](#page-54-0) [Connection"](#page-54-0) section on page [55\)](#page-54-0).

# <span id="page-50-0"></span>**6.4 Explicit Messages (Msg group 2)**

These messages are used to:

- perform a duplicate MAC-ID check (see the ["6.4.1 Duplicate MAC-ID check"](#page-51-0) section on page [52\)](#page-51-0);
- send error messages (see the ["6.4.2 Error messages"](#page-52-0) section on page [53\)](#page-52-0);
- arrange an explicit message connection: peer-to-peer (P2P) between Master and Slave (see the ["6.4.3 Explicit Messages Connection"](#page-54-0) section on page [55\)](#page-54-0);
- arrange a message data transfer: send/receive data configuration (see the ["6.4.4 Message data transfer"](#page-55-0) section on page [56\)](#page-55-0).

CAN-ID table of explicit message:

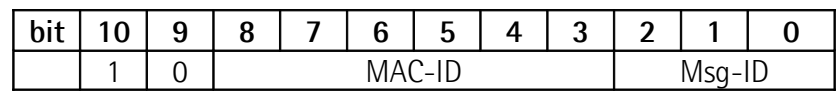

**MAC-ID:** device address.

# **Msg-ID:**

000<sub>2</sub>: Master's I/O Bit-Strobe Command Msg

- 001<sub>2</sub>: Master's I/O Multicast Poll Command Msq
- 010<sub>2</sub>: Master's I/O COS / Cyclic Acknowledge Msg
- 011<sub>2</sub>: Slave's Explicit / Unconnected Response Msg
- 100<sub>2</sub>: Master's Connected Explicit Request Msq
- 101<sub>2</sub>: Master's I/O Poll Command / COS
- 110<sub>2</sub>: Group 2 only Unconnected Explicit Request Msq
- 111<sub>2</sub>: Duplicate MAC-ID Check Msg

# <span id="page-51-0"></span>**6.4.1 Duplicate MAC-ID check**

This function is used to check, when a device is connected to the DeviceNet network, whether its serial number, node-ID and vendor-ID are single (univocal) in the network.

Message structure:

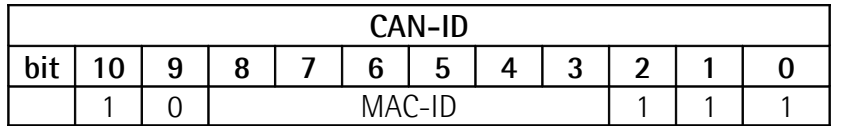

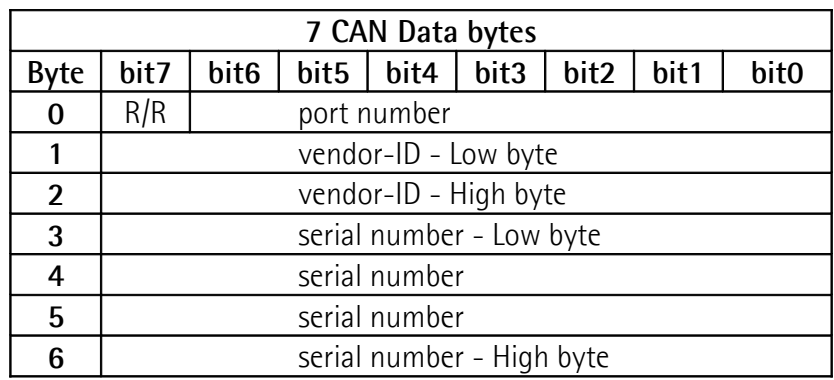

- **R/R bit** = 0: duplicate MAC-ID check request. This message is sent by a device to all nodes in the network.
	- 1: duplicate MAC-ID check response. This message is sent back to the sender by the node in the network having the same MAC-ID.

**Port number** = 0: device that allows only one P2P connection.

When serial number, node-ID and vendor-ID are not single (univocal) in the network, an error message is generated and the device that sent the "duplicate MAC-ID check request" switches to "Unrecoverable fault" status (MS LED = red, see the ["4.9 Diagnostic LEDs"](#page-25-0) section and the **[01-01-05 Status](#page-57-0)** attribute).

# <span id="page-52-0"></span>**6.4.2 Error messages**

These messages are meant to warn about device faults.

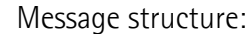

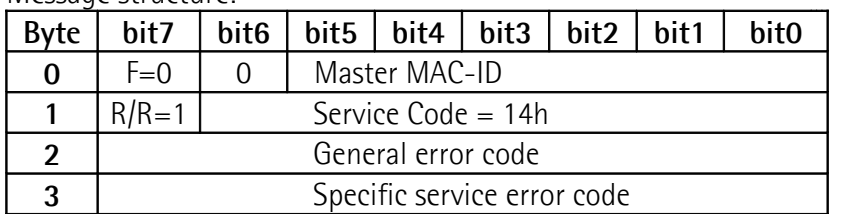

# **General error codes**

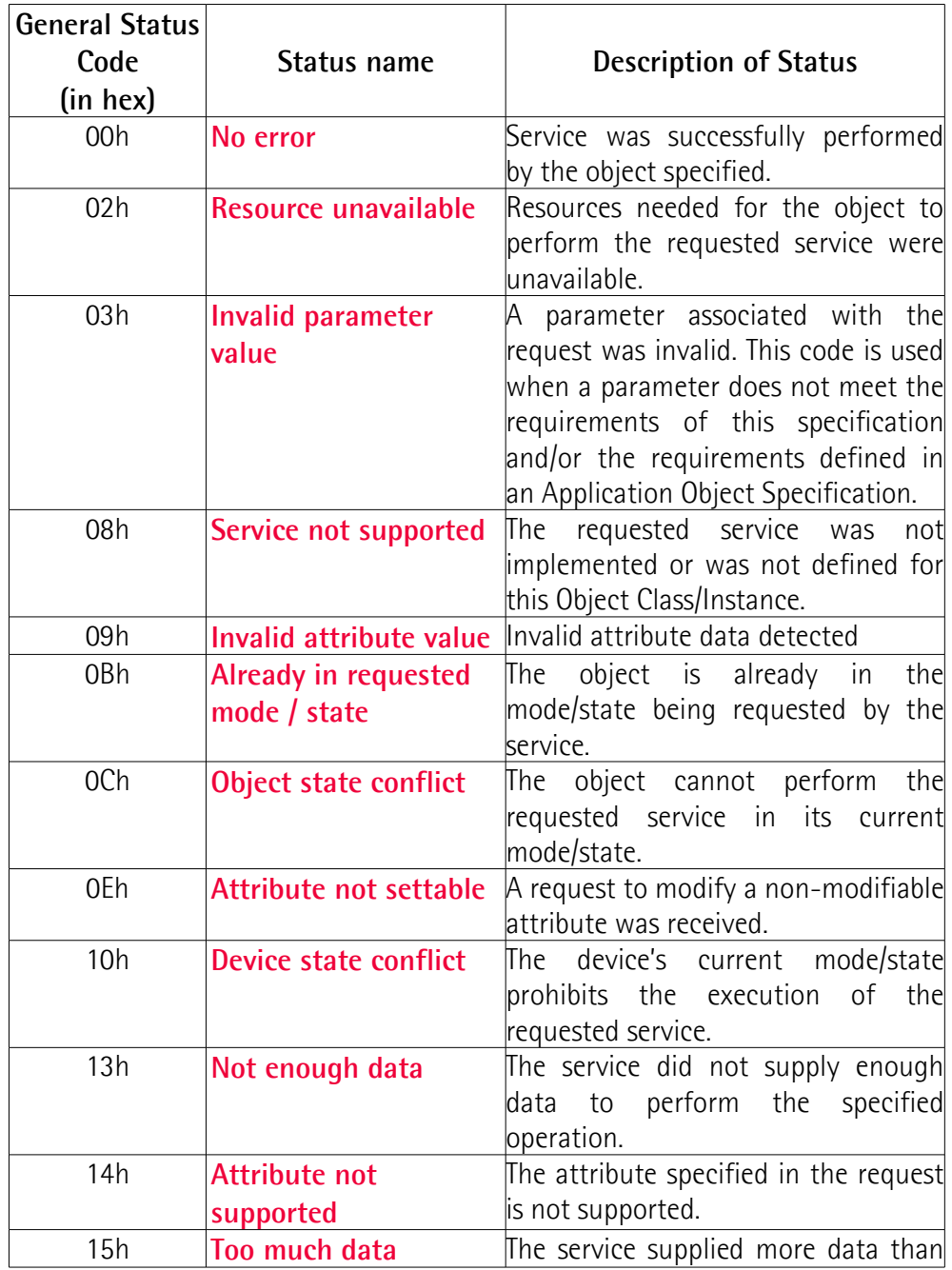

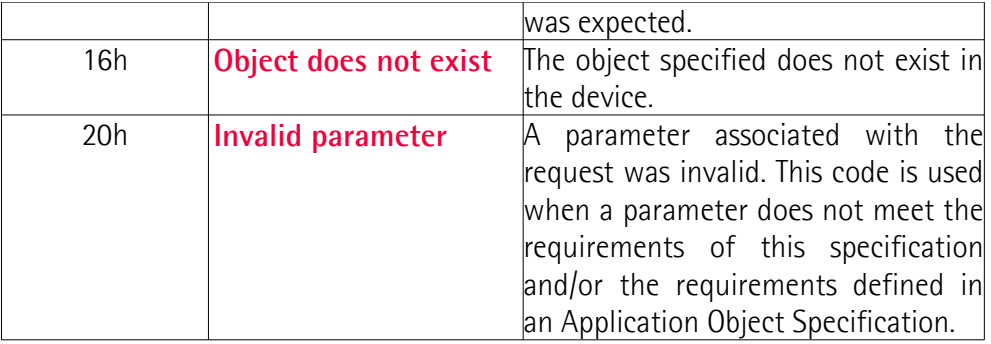

For any further information on general error codes refer to the publication "The CIP Networks Library. Volume I. Common Industrial Protocol (CIP™)".

# <span id="page-54-0"></span>**6.4.3 Explicit Messages Connection**

These messages are meant to open and close P2P connections between Master and Slave. This is necessary to allow the Slave both to communicate process data using "I/O Messages" and communicate or change parameters using "Data transfer" messages.

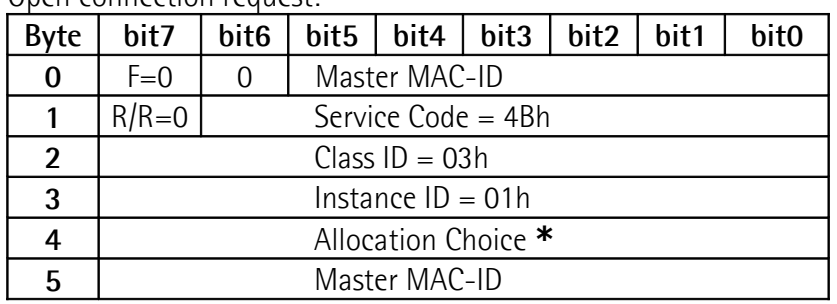

Open connection request:

#### Open connection response:

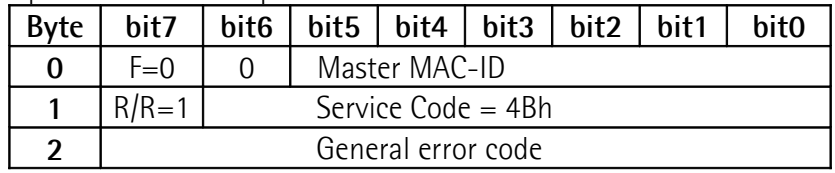

#### Close connection request:

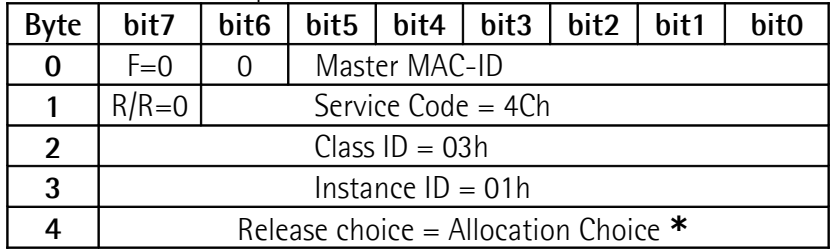

#### Close connection response:

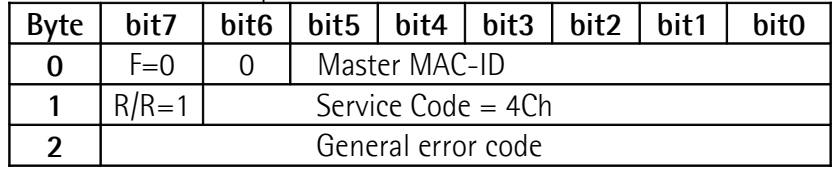

# **\*** Allocation choice:

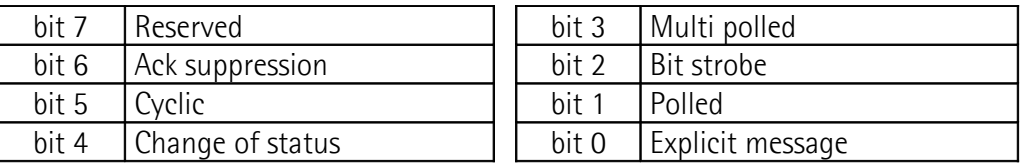

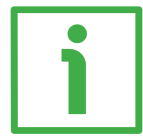

# **EXAMPLE**

Allocation choice =

01h: used to read and write configuration parameters without "I/O Messages".

03h: activate **[Polled](#page-49-0)** communication.

61h: activate **[Cyclic](#page-49-2)** communication without ACK.

## <span id="page-55-0"></span>**6.4.4 Message data transfer**

These messages are meant to set, read, save or restore configuration parameters.

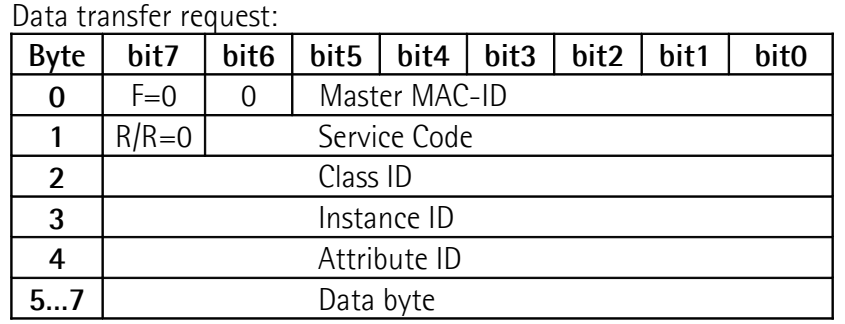

#### Data transfer response:

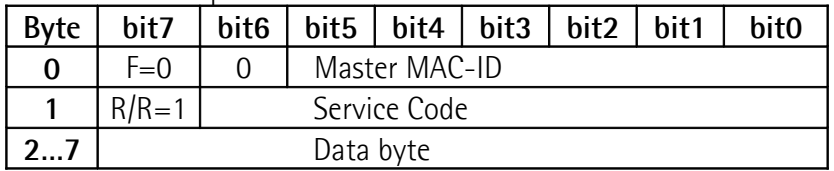

Service code, Class ID, Instance ID and Attribute ID are meant to set the type and content of data bytes. They must be specified according to the "Object dictionary" (see the ["6.5 Object dictionary"](#page-56-0) section on page [57\)](#page-56-0).

# <span id="page-56-0"></span>**6.5 Object dictionary**

In the following pages the objects implemented are listed and described as follows:

# **Class-Instance-Attribute Object name**

[var, access]

- Class, instance and attribute are expressed in hexadecimal notation.
- Var: data type variable

USINT: unsigned single integer 8 bit (1 byte) UINT: unsigned integer 16 bit (2 bytes) UDINT: unsigned double integer 32 bit (4 bytes) WORD: 16 bit specify (2 bytes)

• Access type:  $ro = read only access$ rw = read and write access

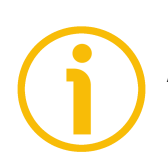

# **NOTE**

All data bytes are sent from least significant byte (LSB) to most significant byte (MSB).

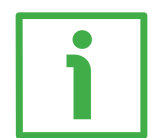

# **EXAMPLE**

UDINT (4 data bytes):

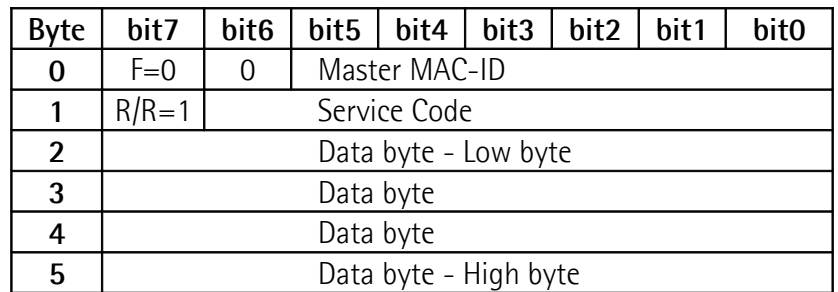

# **6.5.1 Class 01h: Identity Object**

This object provides identification and general information on the device.

#### Supported **Service codes:**

0Eh = Get\_Attribute\_Single: used to read the connection class attribute value.

Supported **Instances:** 01h = Explicit Message

# **01-01-01 Vendor-ID**

[UINT, ro] Identification of the vendor by its own number.  $Default = 0299h$ 

# **01-01-02 Device type**

[UINT, ro] Default =  $00h$ : general type device.

# **01-01-03 Product code**

[UINT, ro] Identification of a particular product of an individual vendor.

# **01-01-04 Revision**

[UINT, ro] Hardware and software revisions, the Identity Object represents:

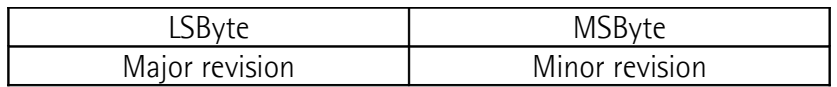

# <span id="page-57-0"></span>**01-01-05 Status**

[WORD, ro]

This attribute represents the current status of the device. Its value changes as the state of the device changes. Bit definitions are as follows:

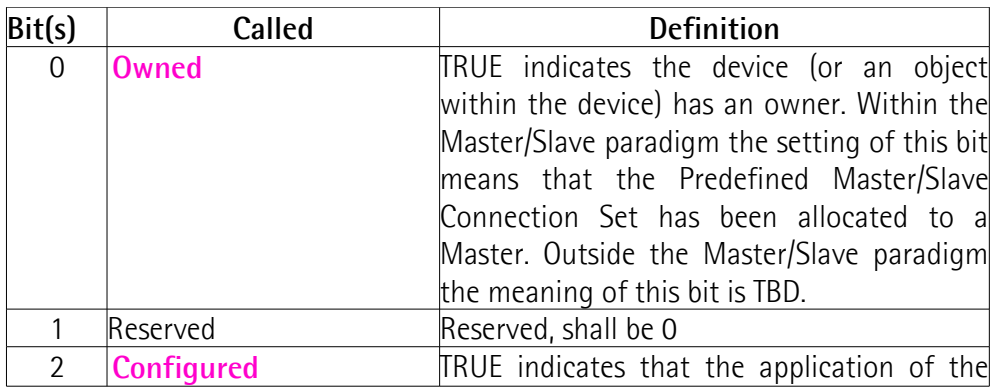

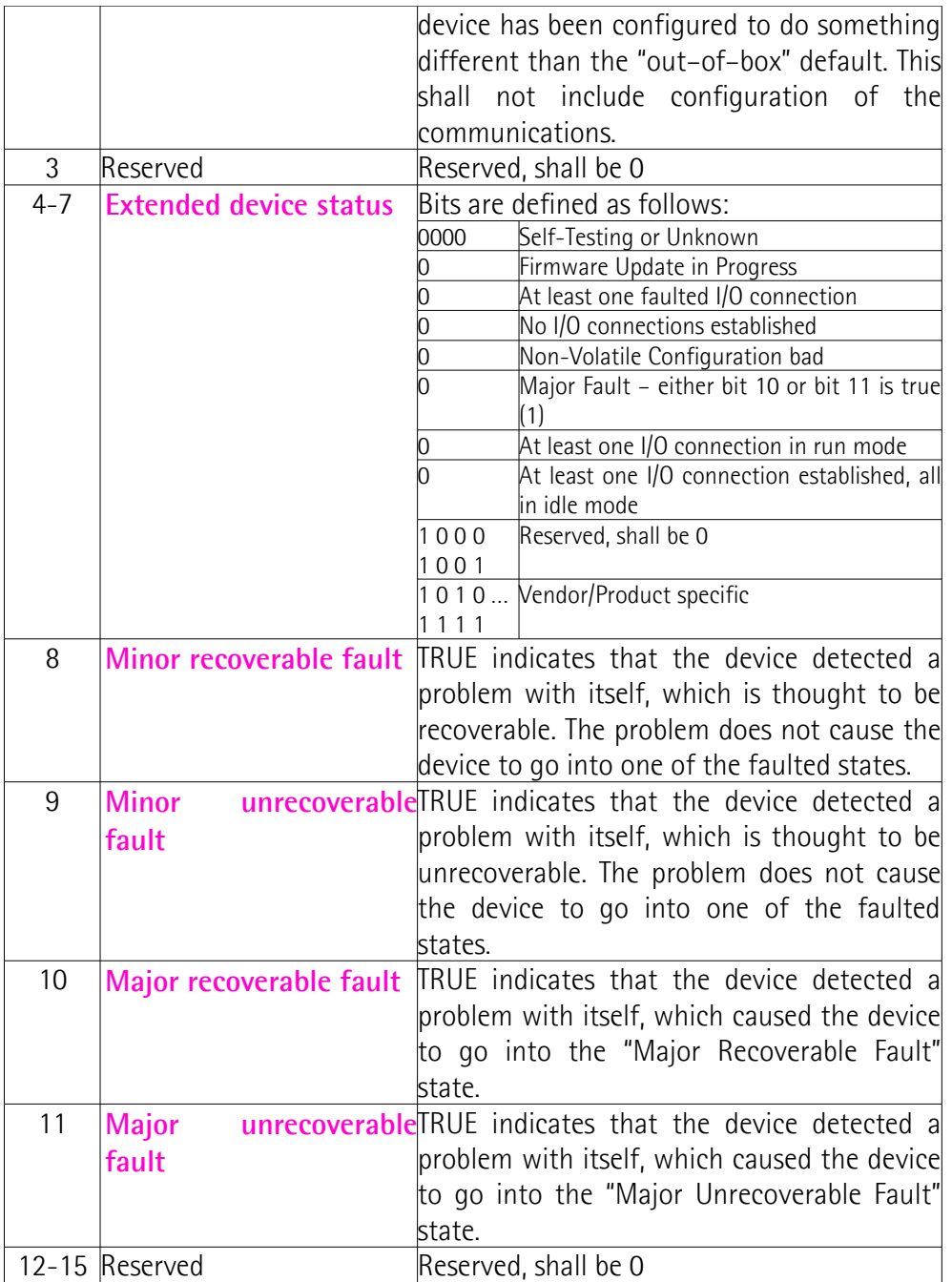

For any further information on status instance attribute refer to the publication "The CIP Networks Library. Volume I. Common Industrial Protocol (CIP™)".

# **01-01-06 Serial number**

[UDINT, ro] This attribute is a number used in conjunction with the Vendor ID to form a unique identifier for each device on any CIP network.

**01-01-07 Product name** [SHORT\_STRING, ro]  $Default = 05 4C 49 4B 41 20h = "LIKA"$ 

# **6.5.2 Class 03h: DeviceNet Object**

This DeviceNet Object is meant to provide the configuration and status of the physical node connected to the DeviceNet network.

#### Supported **Service code:**

0Eh = Get\_Attribute\_Single: used to read connection class attribute value. 10h = Set\_Attribute\_Single: used to write connection class attribute value.

Supported **Instance:** 01h = Explicit Message

#### **03-01-01 Node Address**

[USINT, ro]

This attribute contains the MAC-ID of the device.

To set the node address see the ["4.7 Setting the node address: DIP B"](#page-23-0) section on page [24.](#page-23-0)

#### **03-01-02 Baud rate**

[USINT, ro]

This attribute shows the set baud rate.

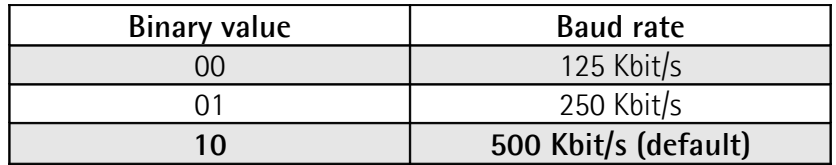

To set the baud rate see the ["4.6 Setting the baud rate: DIP A"](#page-22-0) section on page [23.](#page-22-0)

# **03-01-03 Bus-off interrupt**

[BOOL, ro]

This attribute sets how the device has to act after a bus-off event.

- 00: when a bus-off event occurs, device resets and hold the bus-off (reset) status.
- 01: when a bus-off event occurs, device resets and then tries to get the previous communication status.

 $Default = 01h$ 

# **03-01-04 Bus-off counter**

[USINT, ro] This attribute shows the number of triggered bus-off events.  $Default = 00h$ 

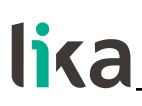

# **03-01-05 Allocation information**

[UINT, ro]

- 1<sup>st</sup> byte: "Allocation choice": indicates which "Predefined Master/Slave Connections" is active.
- 2<sup>nd</sup> byte: "Master's MAC-ID" contains the MAC-ID of the device that has allocated the "Predefined Master/Slave Connection". The FFh value means that the "Predefined Master/Slave Connection" has not been allocated (no communication active).

# <span id="page-62-0"></span>**6.5.3 Class 05h: Connection Object**

The Connection Class allocates and manages the internal resources associated to both "I/O Messages" and "Explicit Messaging Connections".

#### Supported **Service code:**

0Eh = Get\_Attribute\_Single: used to read connection class attribute value. 10h = Set\_Attribute\_Single: used to write connection class attribute value.

Supported **Instance:** 01h = Explicit Message 02h = **[Polled](#page-49-0)** 04h = **[Change Of State](#page-49-1)** (COS) / **[Cyclic](#page-49-2)**

#### **05-Inst-01 Connection status**

[USINT, ro] This attribute defines the current status of the Connection instance. Value =  $03$ means that the connection has been configured correctly.

# **05-Inst-02 Instance type**

[USINT, ro] 00h: Explicit messaging 01h: I/O messaging

# **05-Inst-03 TransportClass\_trigger**

[BYTE, ro] It defines whether this is a producing only, consuming only, or both producing and consuming connection.

# **05-Inst-04 Produced connection ID**

[UINT, ro] This is the value that will be specified in the CAN Identifier Field when this Connection transmits.

# **05-Inst-05 Consumed connection ID**

[UINT, ro]

This is the CAN Identifier Field value that is associated to the messages this Connection Object receives.

# **05-Inst-06 Initial comm. Characteristics**

[USINT, ro] Defines the Message Group(s) the sent and received messages are related to. Default  $= 21h$ 

#### **05-Inst-07 Produced connection size**

[UINT, ro] Maximum number of bytes transmitted in this connection.

#### **05-Inst-08 Consumed connection size**

[UINT, ro] Maximum number of bytes received in this connection.

#### <span id="page-63-0"></span>**05-Inst-09 Expected packet rate**

[UINT, rw]

This attribute is meant to set the time between two subsequent "I/O message" transmissions (Transmission Trigger Timer) and the Inactivity/Watchdog Timer.

#### **05-Inst-0C Watchdog time-out action**

[USINT, ro]

This attribute defines the action the Connection Object should perform when the Inactivity/Watchdog Timer gap has expired.

Default = 01h: the Connection Class automatically closes the connection after the Inactivity/Watchdog Timer gap has expired.

#### **05-Inst-0D Produced connection path length**

[UINT, ro]

This attribute specifies the number of bytes the **[05-Inst-0E Produced](#page-63-2) [connection path](#page-63-2)** attribute consists of.

# <span id="page-63-2"></span>**05-Inst-0E Produced connection path**

[EPATH, ro]

This attribute is fitted with a byte stream which defines the Application Object(s) whose data is to be produced by this Connection Object.

# **05-Inst-0F Consumed connection path length**

[UINT, ro]

This attribute specifies the number of bytes the **[05-Inst-10 Consumed](#page-63-1) [connection path](#page-63-1)** attribute consists of.

# <span id="page-63-1"></span>**05-Inst-10 Consumed connection path**

[EPATH, ro]

This attribute is fitted with a byte stream which defines the Application Object(s) whose data is to be received by this Connection Object.

**05-Inst-11 Production inhibit time** [UINT, ro] Default =  $00h$ : no inhibit time

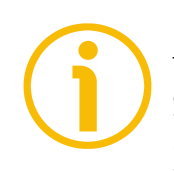

# **NOTE**

To save the parameters execute the "Save parameters" function (see "[7.1.4](#page-80-0) [Saving the parameters"](#page-80-0) in the ["7.1 Read and set parameters"](#page-79-0) section on page [81\)](#page-80-0).

When the power is turned off, parameters not saved are lost.

## <span id="page-65-0"></span>**6.5.4 Class 23h: Position Sensor Object**

This class is meant to describe the objects used by the device to calculate the transmitted position values.

#### Supported **Service code:**

- 05h = Reset: resets all parameter values to the factory default values (without saving them on flash memory).
- 0Eh = Get\_Attribute\_Single: used to read connection class attribute value.
- 10h = Set\_Attribute\_Single: used to write connection class attribute value.
- 15h = Restore: restores all parameter values from flash memory (without saving them).
- 16h = Save: saves all parameters to non-volatile memory.

Supported **Instance:** 01h = Explicit Message

#### <span id="page-65-1"></span>**23-01-03 Position value**

#### [UDINT, ro]

This attribute represents the absolute position detected by the position sensor. The output value is scaled according to the scaling attributes, see the **[23-01-0E](#page-67-0) [Scaling function control](#page-67-0)** attribute.

Reading the position **[23-01-03 Position value](#page-65-1)**, see also on page [80.](#page-79-1)

#### Master  $\rightarrow$  Fncoder

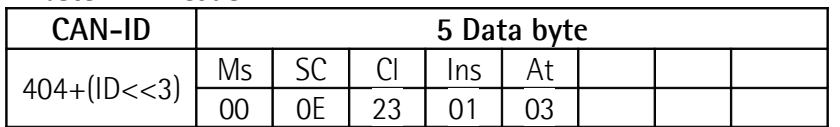

Encoder  $\rightarrow$  Master

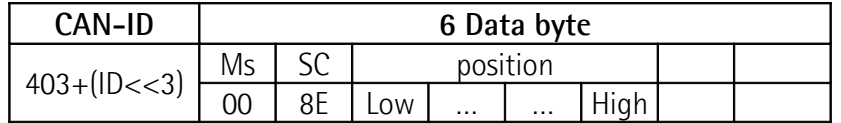

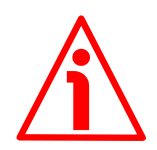

# **WARNING**

Please note that the position value issued by the encoder is expressed in pulses; thus you have then to convert the number of pulses into a linear measuring unit.

To convert the position value into millimetres (mm) or micrometres ( $\mu$ m) you have to multiply the number of information by the linear resolution of the encoder expressed in millimetres or micrometres.

To know the linear resolution of the encoder please consider that **the stroke per turn of the drum is 200 mm**.

The linear resolution results from the following calculation:

**Linear resolution** = Stroke per turn of the drum Singleturn resolution cpr

If you want to know the linear position value you will need to multiply the transmitted position value by the linear resolution.

**Linear position value** = transmitted position \* linear resolution

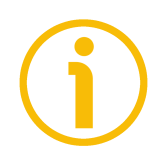

# **NOTE**

Please note that the encoder's linear resolution can be read also in the order code next to the rotary resolution. Refer to the product datasheet.

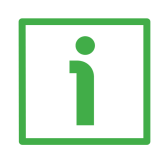

# **EXAMPLE 1**

Let's suppose that we are using the physical resolution of the SFA-5000-FD-8192-PG draw-wire encoder (the **[23-01-0E Scaling function control](#page-67-0)**  $attribute = 0$ ).

The physical singleturn resolution of the measuring device is 8,192 cpr ( $= 0.024$ ) mm, see the order code in the product datasheet).

As stated, the linear resolution results from the following calculation:

**Linear resolution** = Stroke per turn of the drum Singleturn resolution cpr

**Linear resolution** = 200  $= 0.024$  mm = 24 µm 8,192

Let's say that the transmitted position value is 123.

Thus the linear position value will be as follows: **Linear position value** = transmitted position \* linear resolution

**Linear position value** = 123 \* 0.024 = 2.952 mm = 2,952 µm

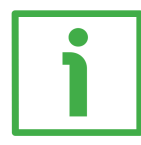

# **EXAMPLE 2**

Let's suppose that we are using the SFA-5000-FD-8192-PG draw-wire encoder. The singleturn resolution is set to the custom value of 4,000 cpr (**[23-01-10](#page-68-0) [Resolution per revolution](#page-68-0)** = 4000). The transmitted position value is 1,569. The linear resolution can be easily calculated as follows:

**Linear resolution** = 200  $= 0.05$  mm  $= 50$  µm 4,000

Thus the linear position value will be as follows:

**Linear position value** =  $1,569 * 0.05 = 78.45$  mm =  $78,450$  µm

**23-01-0B Device type** [UINT, ro] Type of device. 0002h: multiturn absolute rotary encoder.

<span id="page-67-1"></span>**23-01-0C Code sequence**

[BOOL, rw]

**[23-01-0C Code sequence](#page-67-1)** attribute sets whether the position value output by the encoder increases (count up information) when you rewind the wire (00) or when you pull the wire out (01, default).

00: rewinding the wire the position will increase;

**01: pulling the wire out the position will increase.**

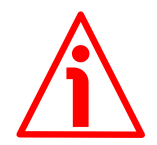

# **WARNING**

Every time you change the **[23-01-0C Code sequence](#page-67-1)** then you are required to set a new preset value (see the **[23-01-13 Preset value](#page-72-0)** attribute) and finally save the new parameters (execute the "Save parameters" function, see "[7.1.4](#page-80-0) [Saving the parameters"](#page-80-0) in the ["7.1 Read and set parameters"](#page-79-0) section on page [81\)](#page-80-0).

# <span id="page-67-0"></span>**23-01-0E Scaling function control**

[BOOL, rw]

If this attribute is disabled (OFF  $=$  00), the device uses the physical resolution values (see the **[23-01-2A Hardware counts per revolution](#page-74-0)** and **[23-01-2B](#page-75-0) [Hardware number of turns](#page-75-0) attributes);** if it is enabled  $(ON = 01)$ , it uses the custom resolution set in the **[23-01-10 Resolution per revolution](#page-68-0)** and **[23-](#page-69-0) [01-11 Total measuring range](#page-69-0)** attributes with the following relation: Transmitted position =

**[23-01-10 Resolution per revolution](#page-68-0)**

\* real position **[23-01-11 Total measuring range](#page-69-0) [23-01-2A Hardware counts per revolution](#page-74-0)**

 $Default = 00h$ 

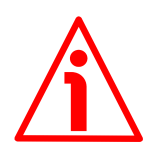

# **WARNING**

When you enable the scaling function (**[23-01-0E Scaling function control](#page-67-0)** = 01), please enter scaled values next to the **[23-01-10 Resolution per](#page-68-0)**

**[revolution](#page-68-0)** and **[23-01-11 Total me](#page-69-0)asuring range** attributes that are consistent with the physical values.

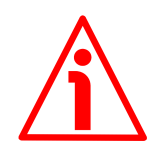

# **WARNING**

Every time you enable the scaling function and/or change the scaling values (see the **[23-01-10 Resolution per revolution](#page-68-0)** and **[23-01-11 Total measuring](#page-69-0) [range](#page-69-0)** attributes) then you are required to set a new preset value (see the **[23-](#page-72-0) [01-13 Preset value](#page-72-0)** attribute) and finally save the new parameters (execute the "Save parameters" function, see ["7.1.4 Saving the parameters"](#page-80-0) in the ["7.1 Read](#page-79-0) [and set parameters"](#page-79-0) section on page [81\)](#page-80-0).

<span id="page-68-0"></span>**23-01-10 Resolution per revolution** [UDINT, rw]

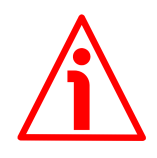

# **WARNING**

This attribute is active only if the **[23-01-0E Scaling function control](#page-67-0)** attribute is set to "=01"; otherwise it is ignored and the system uses the physical values (**[23-01-2A Hardware counts per revolution](#page-74-0)** and **[23-01-2B Hardware](#page-75-0) [number of turns](#page-75-0)**) to calculate the position information.

This attribute sets a custom number of distinguishable steps per revolution (custom singleturn resolution).

To avoid counting errors, check that

**[23-01-2A Hardware counts per revolution](#page-74-0)** = integer value.

**[23-01-10 Resolution per revolution](#page-68-0)**

You are allowed to set whatever integer value less than or equal to the **maximum number of physical steps per revolution** (see the hardware counts per revolution in the encoder identification label and the **[23-01-2A Hardware](#page-74-0) [counts per revolution](#page-74-0)** attribute).

Default = 0000 2000h (8,192 cpr)

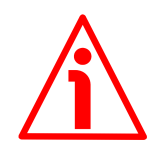

# **WARNING**

When you set a new value next to the **[23-01-10 Resolution per revolution](#page-68-0)** attribute, please always check also the **[23-01-11 Total measuring range](#page-69-0)** attribute value and be sure that the resulting number of revolutions complies with the **Hardware number of revolutions** of the device (4,096 revolutions, see the **[23-01-2B Hardware number of turns](#page-75-0)** attribute). Let's suppose that the encoder is programmed as follows:

**[23-01-10 Resolution per revolution](#page-68-0)**: 8,192 cpr

**[23-01-11 Total measuring range](#page-69-0)** = 33 554 432<sub>10</sub> = 8,192 (cpr) \* 4,096 (rev.) Let's set a new singleturn resolution, for instance: **[23-01-10 Resolution per](#page-68-0) [revolution](#page-68-0)** = 360 cpr.

If we do not change the **[23-01-11 Total measuring range](#page-69-0)** value at the same time, we will get the following result:

$$
33\ 554\ 432\ (23-01-11\ \text{Total} \atop \text{measuring range)}
$$
\n
$$
360\ (23-01-10\ \text{Resolution} \atop \text{per revolution}) = 93,206.755...
$$

As you can see, the encoder is required to carry out more than 93,000 revolutions, this cannot be as the hardware number of revolutions is, as stated, 4,096. When this happens, the encoder falls into an error signalling the faulty condition through the diagnostic LEDs (see on page [26\)](#page-25-0).

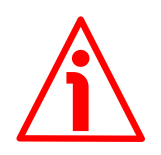

# **WARNING**

When you enable the scaling function (**[23-01-0E Scaling function control](#page-67-0)** = 01), please enter scaled values next to the **[23-01-10 Resolution per](#page-68-0) [revolution](#page-68-0)** and **[23-01-11 Total measuring range](#page-69-0)** attributes that are consistent with the physical values. In the case of inconsistent values, the system will warn about the wrong parametrization and fault condition by means of the dedicated attributes and visually by means of the diagnostic LEDs.

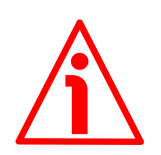

# **WARNING**

Every time you change the scaled values (see the **[23-01-10 Resolution per](#page-68-0) [revolution](#page-68-0)** and **[23-01-11 Total measuring range](#page-69-0)** attributes), then you are required to set a new preset value (see the **[23-01-13 Preset value](#page-72-0)** attribute).

<span id="page-69-0"></span>**23-01-11 Total measuring range** [UDINT, rw]

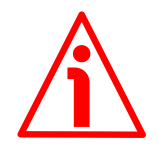

# **WARNING**

This attribute is active only if the **[23-01-0E Scaling function control](#page-67-0)** attribute is set to "=01"; otherwise it is ignored and the system uses the physical values (**[23-01-2A Hardware counts per revolution](#page-74-0)** and **[23-01-2B Hardware](#page-75-0) [number of turns](#page-75-0)**) to calculate the position information.

This attribute sets a custom number of distinguishable steps over the total measuring range. In other words, this attribute allows to set the length of the travel the encoder has to measure expressed in number of distinguishable steps (number of information). The total resolution of the encoder results from the product of **[23-01-10 Resolution per revolution](#page-68-0)** by the required **Number of revolutions**.

You are allowed to set whatever integer value less than or equal to the **overall hardware resolution** (see the encoder identification label). The overall hardware resolution results from:

**[23-01-2A Hardware counts per revolution](#page-74-0)** \* **[23-01-2B Hardware number](#page-75-0) [of turns](#page-75-0)**.

We recommend the **Number of revolutions** to be set to a power of 2. The set **Number of revolutions** results from the following calculation:

**Number of revolutions** = **[23-01-11 Total measuring range](#page-69-0) [23-01-10 Resolution per revolution](#page-68-0)**

Setting the **Number of revolutions** to a value which is a power of 2 is meant to avoid problems when using the device in endless operations requiring the physical zero to be overstepped. If you set the **Number of revolutions** which is not a power of 2, a counting error is generated before the physical zero. Default = 0200 0000h (33 554 432)

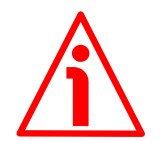

# **WARNING**

When you set a new value next to the **[23-01-11 Total measuring range](#page-69-0)** attribute, please always check also the **[23-01-10 Resolution per revolution](#page-68-0)** attribute value and be sure that the resulting number of revolutions complies with the Hardware number of revolutions of the device (4,096 revolutions). Let's suppose that the encoder is programmed as follows:

**[23-01-10 Resolution per revolution](#page-68-0)**: 8,192 cpr

**[23-01-11 Total measuring range](#page-69-0)** = 33 554 432<sub>10</sub> = 8,192 (cpr) \* 4,096 (rev.) Let's set a new total resolution, for instance: **[23-01-11 Total measuring](#page-69-0) [range](#page-69-0)** = 360.

As the **[23-01-11 Total measuring range](#page-69-0)** must be greater than or equal to the **[23-01-10 Resolution per revolution](#page-68-0)**, the above setting is not allowed.

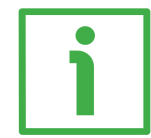

# **EXAMPLE**

We install the following draw-wire encoder: **SFA-5000-FD-8192-M12**.

The physical values are: Stroke per turn of the drum  $= 200$  mm  $(7.874")$ Physical resolution per turn =  $13 \text{ bits} = 8,192 \text{ cpr}$ Max. number of physical revolutions  $=$  4,096 revolutions Total physical resolution  $= 25$  bits  $= 33$  554 432 information Physical linear resolution =  $0.024$  mm =  $24$  µm Max. number of turns of the drum  $= 25$ Max. measuring length  $= 5,000$  mm (196.85") Number of information = 204,800

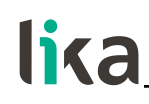

Let's suppose that we need a tenth of a millimetre linear resolution in the specific installation.

- Enable the scaling function: **[23-01-0E Scaling function control](#page-67-0)** attribute  $= 01$
- Custom resolution per turn = **[23-01-10 Resolution per revolution](#page-68-0)** = 2,000 cpr
- Linear resolution =  $0.1$  mm =  $100 \mu m$

Linear resolution = Stroke per turn = 200  $= 0.1$  mm **[23-01-10 Resolution per revolution](#page-68-0)** 2,000

The custom number of revolutions can be as the physical number of revolutions:

Custom number of encoder revolutions  $=$ **[23-01-11 Total](#page-69-0) [measuring range](#page-69-0)**  $= 4,096$ **[23-01-10 Resolution](#page-68-0) [per revolution](#page-68-0)**

• **[23-01-11 Total measuring range](#page-69-0)** = 8 192 000

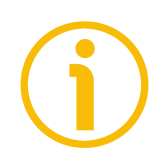

# **NOTE**

Please note that if you set a preset along the path, when the encoder moves back and cross the zero, the value immediately after 0 will be 8 192 000 - 1, i.e. 8 191 999.

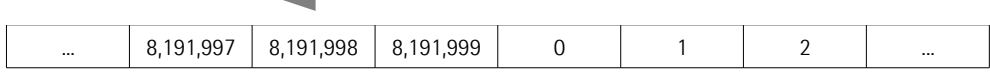

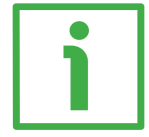

# **EXAMPLE**

Using the values in the previous example let's suppose that the travel in the application is 2 m long. As the stroke per turn is 200 mm you need 10 revolutions to cover the travel length.

• **[23-01-11 Total measuring range](#page-69-0)** = **[23-01-10 Resolution per](#page-68-0) [revolution](#page-68-0)** \* custom number of revolutions = 2,000 \* 10 = 20,000

In fact:

Custom number of encoder revolutions = **[23-01-11 Total](#page-69-0) [measuring range](#page-69-0)**  $= 10$ **[23-01-10 Resolution per](#page-68-0) [revolution](#page-68-0)**

In this case you will obtain several 20,000 information sections following each other all along the whole measuring length. The position information will be from 0 to 19,999; then again from 0 to 19,999 and so on.
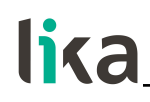

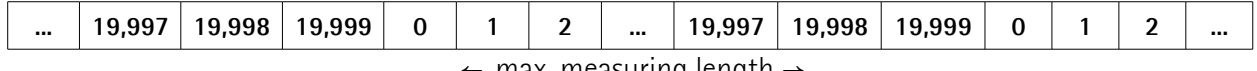

− max. measuring length  $\rightarrow$ 

### **NOTE**

To avoid counting errors we recommend values which are power of 2 ( $2^n$ : 2, 4, …, 2048, 4096, 8192,…) to be set next to the **[23-01-10 Resolution per](#page-68-0) [revolution](#page-68-0)** and **[23-01-11 Total measuring range](#page-69-0)** attributes.

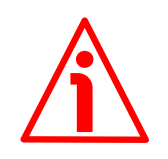

### **WARNING**

If you have set the preset, when you change the value next to **[23-01-10](#page-68-0) [Resolution per revolution](#page-68-0)** and/or **[23-01-11 Total measuring range](#page-69-0)** attribute, then you must check the value in the **[23-01-13 Preset value](#page-72-0)** attribute and execute the preset operation.

### <span id="page-72-0"></span>**23-01-13 Preset value**

[UDINT, rw]

This attribute allows to set the encoder position to a Preset value. The Preset function is meant to assign a desired value to a physical position of the encoder (i.e. a position in the travel of the wire). The chosen physical position will get the value set next to this item and all the previous and following positions will get a value according to it. This function can be useful, for instance, when the zero position of the encoder and the zero position of the axis need to match.

The preset value will be set for the position of the encoder (i.e. the position of the wire) in the moment when the preset value is transmitted. We suggest setting the preset value when the encoder is in stop.

Default = 0000 0000h

Setting **[23-01-13 Preset value](#page-72-0)**, see also on page [80.](#page-79-0)

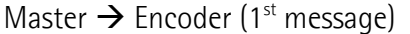

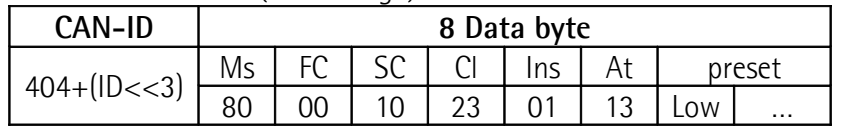

### Encoder  $\rightarrow$  Master (1<sup>st</sup> message received)

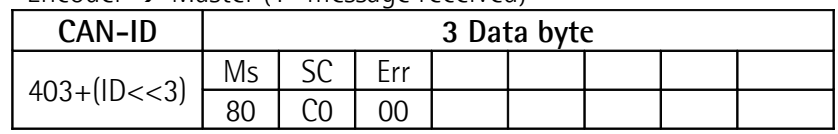

### Master  $\rightarrow$  Encoder ( $2^{nd}$  message)

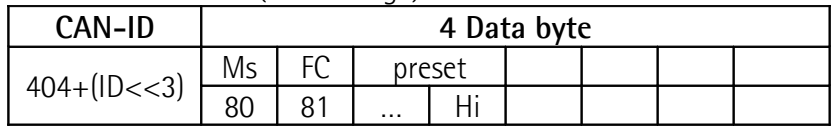

Encoder  $\rightarrow$  Master (2<sup>nd</sup> message received)

| CAN-ID           | 3 Data byte |    |     |  |  |  |  |  |
|------------------|-------------|----|-----|--|--|--|--|--|
| $403 + (1D < 3)$ | Ms          | co | -rr |  |  |  |  |  |
|                  | 80          | ົາ |     |  |  |  |  |  |

Encoder  $\rightarrow$  Master (parameter value accepted)

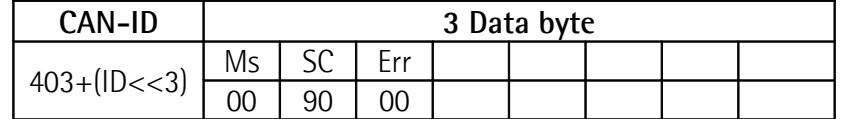

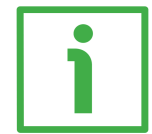

### **EXAMPLE**

Let's take a look at the following example to better understand the preset function and the meaning and use of the related attributes: **[23-01-13 Preset](#page-72-0) [value](#page-72-0)** and **[23-01-33 Offset](#page-76-0)**.

The encoder position which is transmitted results from the following calculation:

**Transmitted value** = **read position** (it does not matter whether the position is physical or scaled) + **[23-01-13 Preset value](#page-72-0)** - **[23-01-33 Offset](#page-76-0)**.

If you never set the **[23-01-13 Preset value](#page-72-0)** and you never performed the preset setting, then the transmitted value and the read position are necessarily the same as **[23-01-13 Preset value](#page-72-0)** = 0 and **[23-01-33 Offset](#page-76-0)** = 0.

When you set the **[23-01-13 Preset value](#page-72-0)** and then execute the preset setting, the system saves the current encoder position in the **[23-01-33 Offset](#page-76-0)** attribute. It follows that the transmitted value and the **[23-01-13 Preset value](#page-72-0)** are the same as **read position** - **[23-01-33 Offset](#page-76-0)** = 0; in other words, the value set next to the **[23-01-13 Preset value](#page-72-0)** attribute is paired with the current position of the encoder as you wish.

For example, let's assume that the value "50" is set next to the **[23-01-13](#page-72-0) [Preset value](#page-72-0)** attribute and you execute the preset setting when the encoder position is "1000". In other words, you want to receive the value "50" when the encoder reaches the position "1000".

We will obtain the following information sequence:

**Transmitted value** = **read position** (="1000") + **[23-01-13 Preset value](#page-72-0)** (="50") - **[23-01-33 Offset](#page-76-0)** (="1000") = 50. The following transmitted value will be: **Transmitted value** = **read position** (="1001") + **[23-01-13 Preset value](#page-72-0)** (="50") - **[23-01-33 Offset](#page-76-0)** (="1000") = 51. And so on.

### **NOTE**

- If the scaling function is disabled (see the **[23-01-0E Scaling function](#page-67-0) [control](#page-67-0)** attribute), the **[23-01-13 Preset value](#page-72-0)** must be less than or equal to the "**Total hardware resolution**" - 1 (**[23-01-2A Hardware counts per](#page-74-2) [revolution](#page-74-2) [23-01-2B Hardware number of turns](#page-75-0)** - 1).
- If the scaling function is enabled (see the **[23-01-0E Scaling function](#page-67-0) [control](#page-67-0)** attribute), the **[23-01-13 Preset value](#page-72-0)** must be less than or equal to the **[23-01-11 Total measuring range](#page-69-0)** - 1.

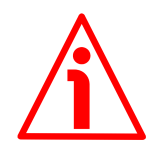

### **WARNING**

Check the value in the **[23-01-13 Preset value](#page-72-0)** attribute and perform the preset operation every time you change the **[23-01-0C Code sequence](#page-67-1)** or the scaled values (**[23-01-10 Resolution per revolution](#page-68-0)** and/or **[23-01-11 Total](#page-69-0) [measuring range](#page-69-0)** attributes).

### **23-01-14 Delta for COS**

[UDINT, rw]

When the **[Change Of State](#page-49-0)** (COS) mode connection is enabled, this parameter sets the minimum interval between two I/O messages. Values too low could cause the Bus network to saturate.

 $Default = 05h$ 

### <span id="page-74-0"></span>**23-01-18 Velocity value**

[UDINT, ro]

This attribute represents the current speed detected by the position sensor and calculated every 100 ms. The speed can be expressed in number of steps per second or in revolutions per minute (see the following **[23-01-19 Velocity](#page-74-1) [format](#page-74-1)** attribute).

### <span id="page-74-1"></span>**23-01-19 Velocity format**

[USINT, rw]

This attribute identifies the engineering units for the velocity value. See the previous **[23-01-18 Velocity value](#page-74-0)** attribute.

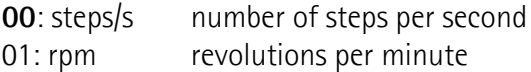

<span id="page-74-2"></span>**23-01-2A Hardware counts per revolution** [UDINT, ro]

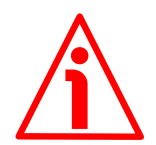

### **WARNING**

This attribute is active only if the **[23-01-0E Scaling function control](#page-67-0)** attribute is set to "=00"; otherwise it is ignored and the system uses the custom values

(**[23-01-10 Resolution per revolution](#page-68-0)** and **[23-01-11 Total measuring](#page-69-0) [range](#page-69-0)**) to calculate the position information.

This attribute is intended to show the number of physical distinguishable steps per each revolution provided by the hardware (physical singleturn resolution). If you want to set a custom singleturn resolution see the **[23-01-10 Resolution](#page-68-0) [per revolution](#page-68-0)** attribute on page [69.](#page-68-0)

### <span id="page-75-0"></span>**23-01-2B Hardware number of turns** [UINT, ro]

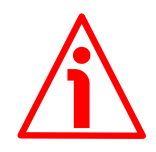

### **WARNING**

This attribute is active only if the **[23-01-0E Scaling function control](#page-67-0)** attribute is set to "=00"; otherwise it is ignored and the system uses the custom values (**[23-01-10 Resolution per revolution](#page-68-0)** and **[23-01-11 Total measuring](#page-69-0) [range](#page-69-0)**) to calculate the position information.

This attribute is intended to show the number of physical revolutions provided by the hardware (number of physical revolutions).

The **Total hardware resolution** results from **[23-01-2A Hardware counts per](#page-74-2) [revolution](#page-74-2) [23-01-2B Hardware number of turns](#page-75-0)**.

If you want to set a custom number of revolutions see the **[23-01-10](#page-68-0) [Resolution per revolution](#page-68-0)** and **[23-01-11 Total measuring range](#page-69-0)** attributes on page [69](#page-68-0) ff.

### **23-01-2C Alarms**

[WORD, ro]

An alarm is set when a bit indicating a fault is set to true (high). See the following **[23-01-2D Supported alarms](#page-75-1)** values.

### <span id="page-75-1"></span>**23-01-2D Supported alarms**

[WORD, ro]

This attribute contains information on the supported alarms.

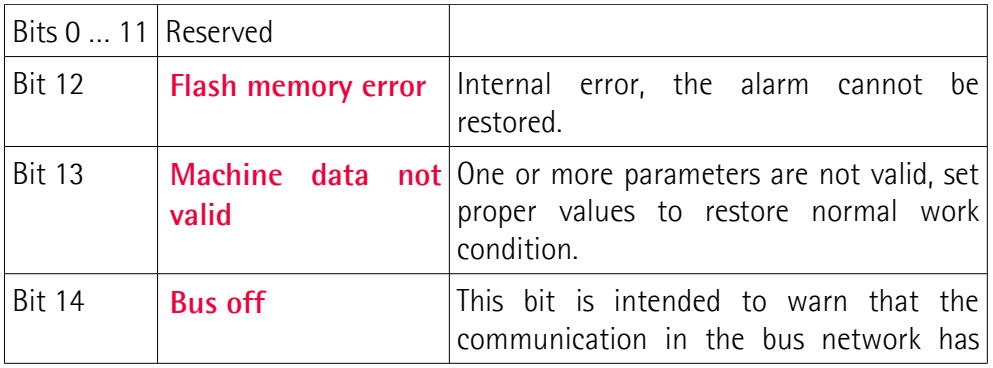

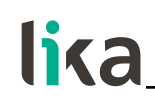

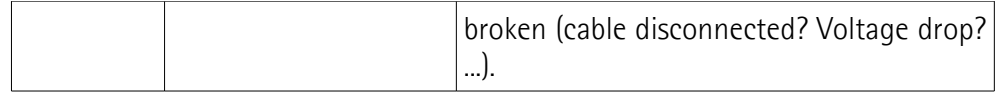

### **23-01-2E Alarm flags**

[BOOL, ro]

It indicates that a fault occurred and an alarm has been triggered, see the previous **[23-01-2D Supported alarms](#page-75-1)** attribute.

### <span id="page-76-0"></span>**23-01-33 Offset**

[DINT, ro]

As soon as you activate the preset, the current position value of the encoder is saved on this attribute. The offset value is then used in the preset function in order to calculate the encoder position value to be transmitted. To zero set the value in this attribute you must upload the factory default values (see the 15h Restore Service code on page [66\)](#page-65-0).

For any further information on the preset function and the meaning and use of the related attributes **[23-01-13 Preset value](#page-72-0)** and **[23-01-33 Offset](#page-76-0)** please refer to page [73.](#page-72-0)

### **23-01-65 Dip switch**

[UINT, ro]

This attribute shows the status of the dip switches.

Dip switches are located in the connection cap and used to set the baud rate and the MAC-ID (see the sections ["4.6 Setting the baud rate: DIP A"](#page-22-0) and ["4.7](#page-23-0) [Setting the node address: DIP B"](#page-23-0)).

 $bits 0 ... 5 = MAC-ID$ bits 6 and 7  $=$  not used bits 8 and 9  $=$  Baud Rate bits  $10...15 = not used$ 

### **23-01-66 Data Tx in Poll mode**

[USINT, rw] This attribute is meant to set which input data is sent when **[Polled](#page-49-2)** mode connection is enabled. **00**: Position value (default) 01: Position value + velocity

### **23-01-67 Data Tx in COS/Cyclic mode**

[USINT, rw] This parameter is meant to set which input data is sent when the **[Change Of](#page-49-0) [State](#page-49-0)** (COS) / **[Cyclic](#page-49-1)** mode connection is enabled. **00**: Position value (default)

01: Position value + velocity

### **23-01-68 Auto-save parameters**

[BOOL, rw]

- **0 = No**: new parameters are not saved on EPROM automatically. To save new values, the Class Instance Editor must be used (default value; see the ["5.4 Saving the parameters with RSNetWorx"](#page-32-0) section on page [33\)](#page-32-0).
- $1 = Yes:$  when new parameters are set, the encoder waits 5 seconds and then saves automatically all new values on EPROM, but only if the received value has been changed.

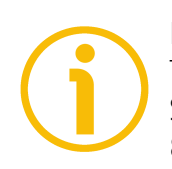

### **NOTE**

To save new parameters execute the "Save parameters" function (see "[7.1.4](#page-80-0) [Saving the parameters"](#page-80-0) in the ["7.1 Read and set parameters"](#page-79-1) section on page [81\)](#page-80-0).

When the power is turned off or in case of "Reset node" and "Restore node" commands, parameters not saved are lost.

### **6.5.5 Class 2Bh: Acknowledge Handler Object**

This class is meant to manage the receipt of acknowledgement messages.

### Supported **Service code:**

0Eh = Get\_Attribute\_Single: used to read connection class attribute value. 10h = Set\_Attribute\_Single: used to write connection class attribute value.

Supported **Instance:** 01h = Explicit Message

### **2B-01-01 Acknowledge timer**

[UINT, rw] After a Master request, the Slave waits for the set acknowledgement time before sending back a reply. Default =  $10h$ : 16 ms

### **2B-01-02 Retry Limit**

[USINT, rw]

Number of Ack Timeouts after which the application informs the Master that a RetryLimit\_Reached event occurred.

### **2B-01-03 Connection Instance of COS**

[UINT, rw]

Connection Instance which contains the path where the Ack Handler events will be notified.

# lika

## <span id="page-79-0"></span>**7 Setup**

Here follow some examples of parameters reading and setting; data exchange between Master and Slave devices is highlighted. A generic "ID" value is used to indicate the encoder address; Master address is always assumed to be 0. All values are written in hexadecimal notation.

Abbreviations: (ID<<3): 3 bits left logic shift

Ms: Master ID FC: Fragmented message counter SC: Service Code Cl: Class Ins: Instance AC: Allocation Choice At: Attribute Err: Error code

### <span id="page-79-1"></span>**7.1 Read and set parameters**

### **7.1.1 P2P Master/Slave connection (without I/0 msg)**

Master  $\rightarrow$  Encoder (request)

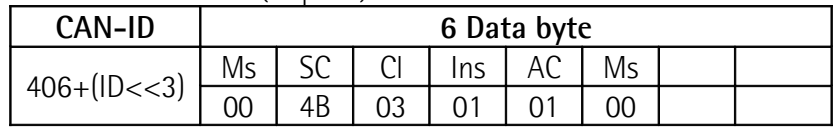

### $Encoder \rightarrow Master (resonose)$

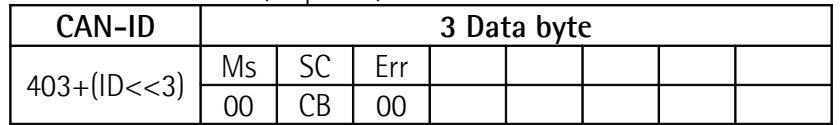

### **7.1.2 Reading the position [23-01-03 Position value](#page-65-1) (in the "Object dictionary")**

### Master  $\rightarrow$  Encoder

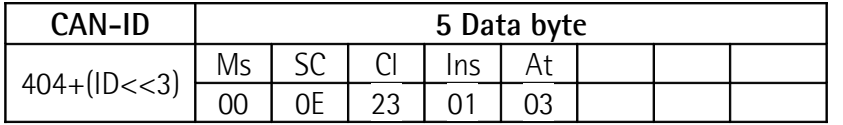

### Encoder  $\rightarrow$  Master

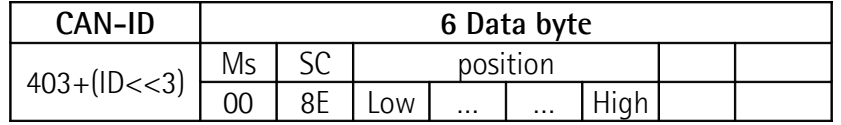

### **7.1.3 Setting [23-01-13 Preset value](#page-72-0)**

### Master  $\rightarrow$  Encoder (1<sup>st</sup> message)

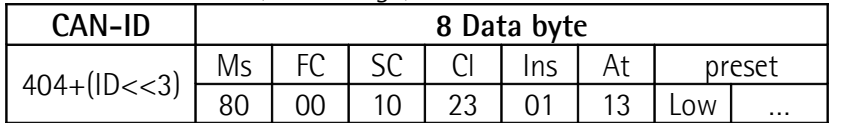

### Encoder  $\rightarrow$  Master (1<sup>st</sup> message received)

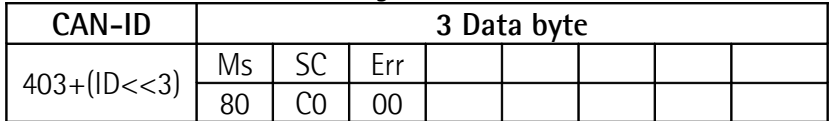

### Master  $\rightarrow$  Encoder (2<sup>nd</sup> message)

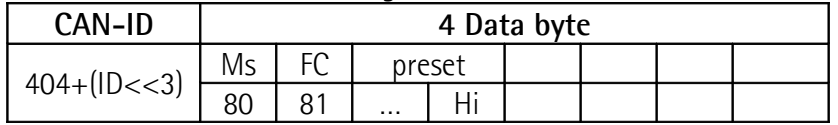

### Encoder  $\rightarrow$  Master ( $2^{nd}$  message received)

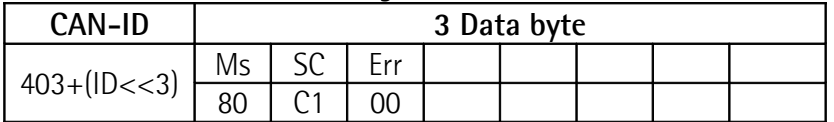

### Encoder  $\rightarrow$  Master (parameter value accepted)

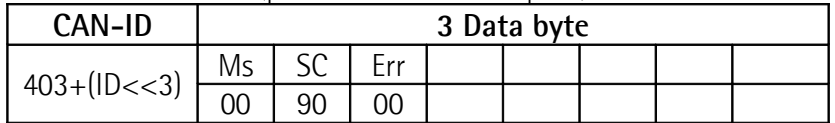

### <span id="page-80-0"></span>**7.1.4 Saving the parameters**

### Master  $\rightarrow$  Encoder

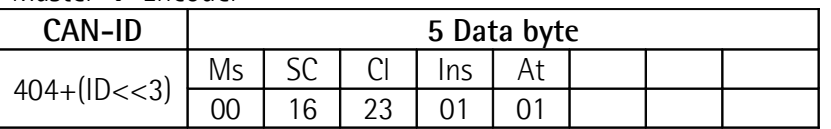

### Encoder  $\rightarrow$  Master

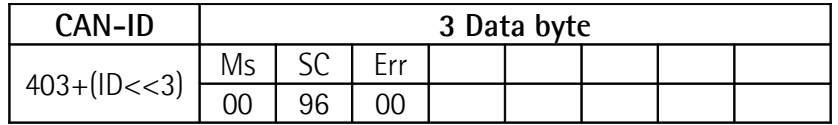

### **7.1.5 Closing the Master/Slave connection**

Master  $\rightarrow$  Encoder

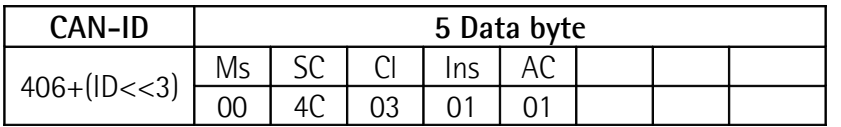

Encoder  $\rightarrow$  Master

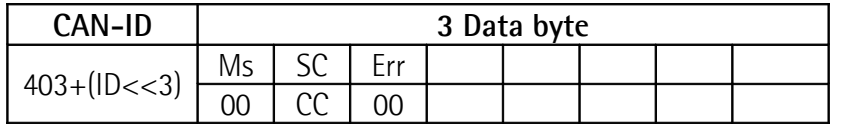

### **7.2 Setting the Cyclic mode without velocity**

### **7.2.1 P2P Master/Slave connection**

Master  $\rightarrow$  Encoder (request)

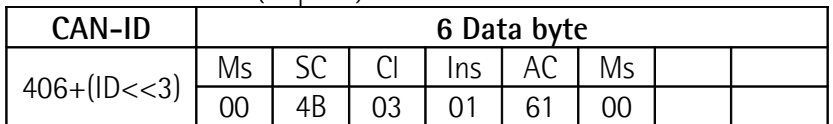

### Encoder  $\rightarrow$  Master (response)

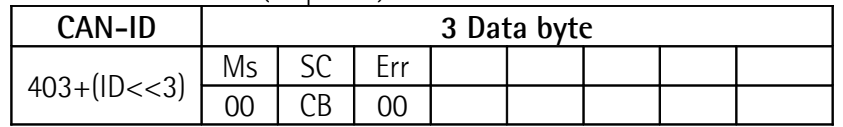

### **7.2.2 Setting [05-Inst-09 Expected packet rate](#page-63-0) for [Cyclic](#page-49-1) mode (milliseconds)**

### Master  $\rightarrow$  Encoder

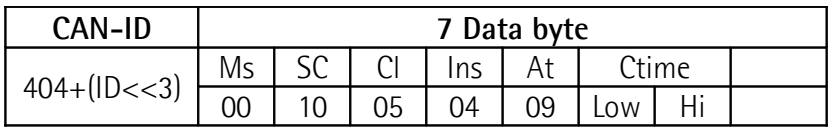

### Encoder  $\rightarrow$  Master

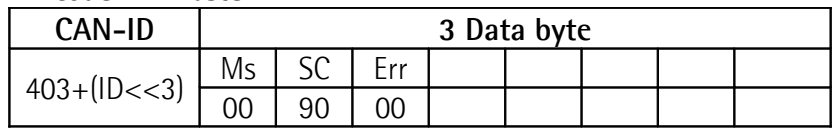

From now on, the encoder sends I/0 messages at the interval set in the **[05-Inst-](#page-63-0)[09 Expected packet rate](#page-63-0)** attribute until the connection will be closed or the **[05-Inst-09 Expected packet rate](#page-63-0)** attribute will be modified.

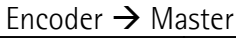

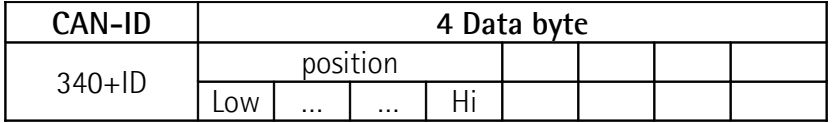

# **8 Default parameters table**

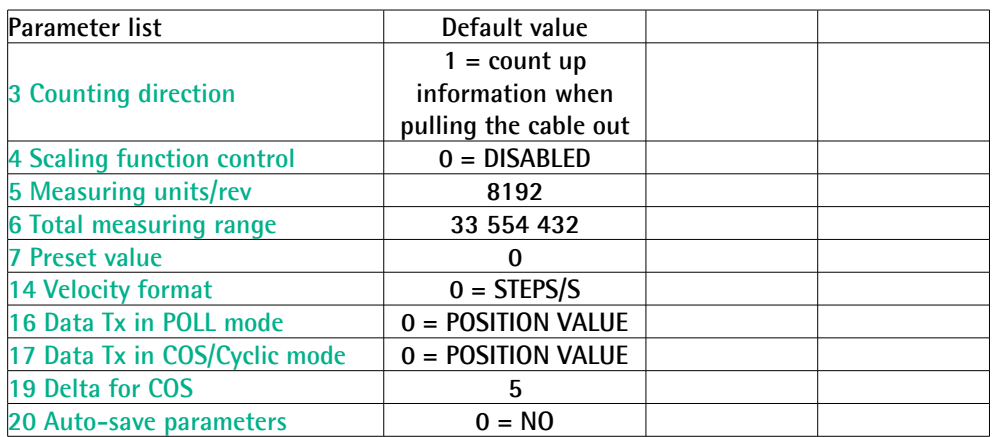

This page intentionally left blank

This page intentionally left blank

This page intentionally left blank

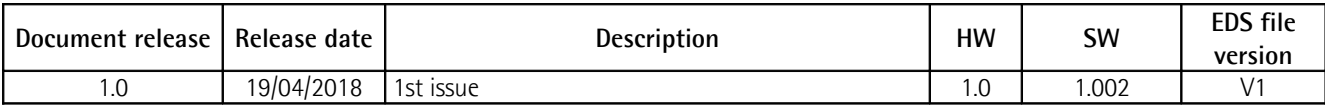

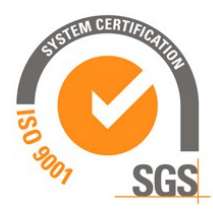

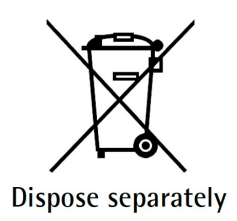

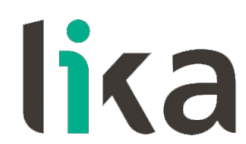

**Lika Electronic** Via S. Lorenzo, 25 • 36010 Carrè (VI) • Italy

> Tel. +39 0445 806600 Fax +39 0445 806699

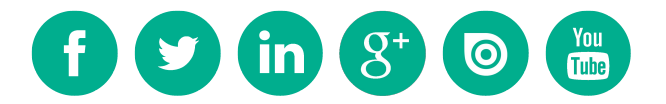

[info@lika.biz](mailto:info@lika.biz) • [www.lika.biz](http://www.lika.biz/)